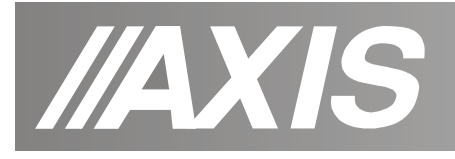

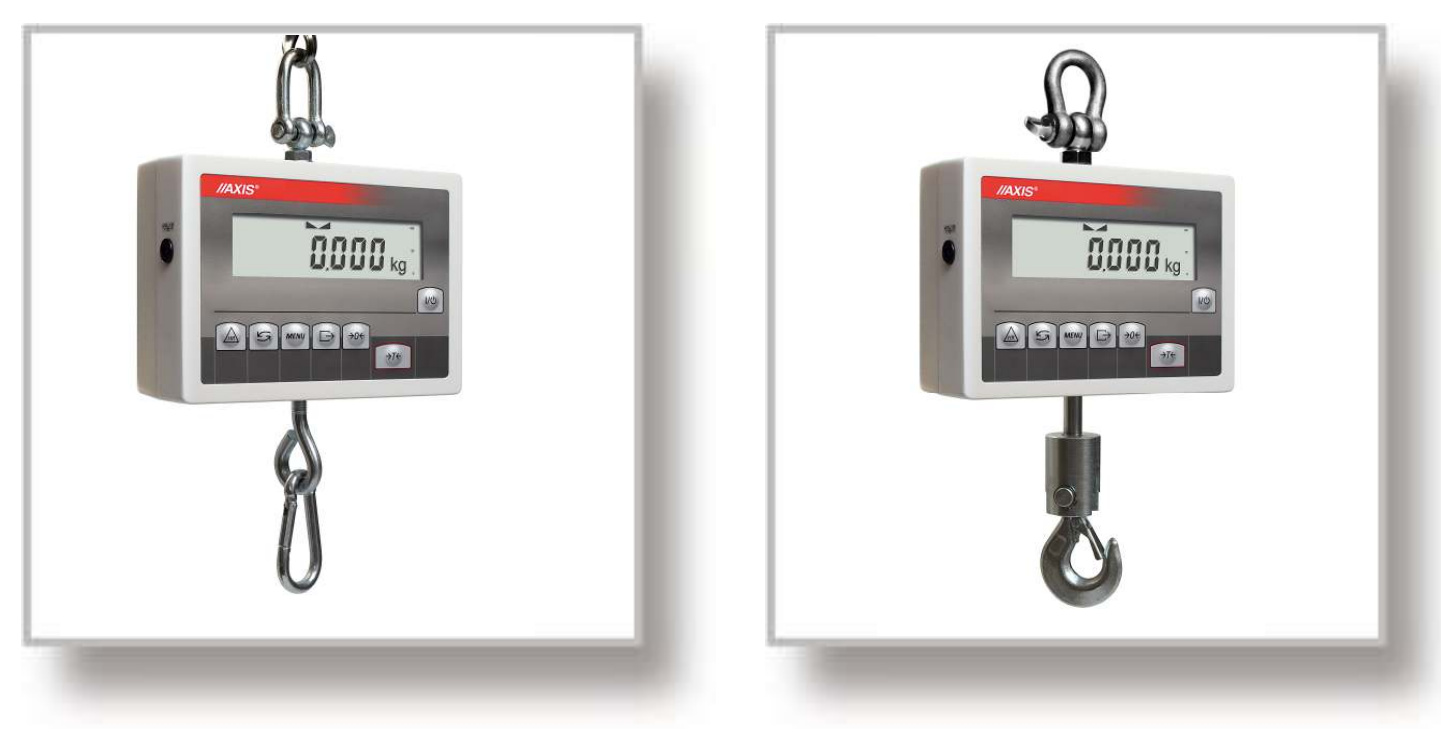

i

BD30S BD60S-BD150S

# **INSTRUKCJA OBSŁUGI WAG**

BD/S

Plik: 2013-08-26 BAS-021 bE0066 PL

# Spis treści:

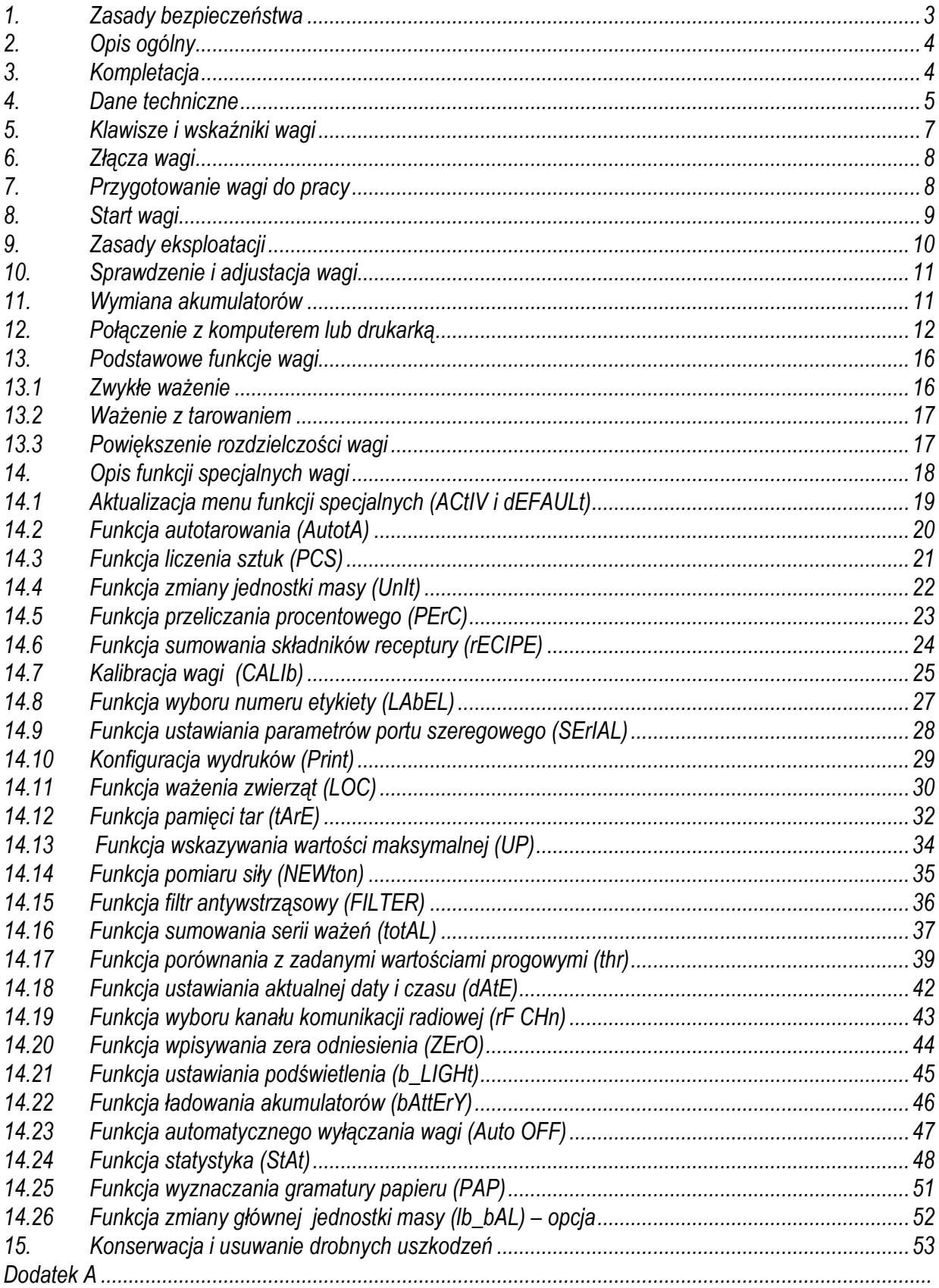

# *1. Zasady bezpieczeństwa*

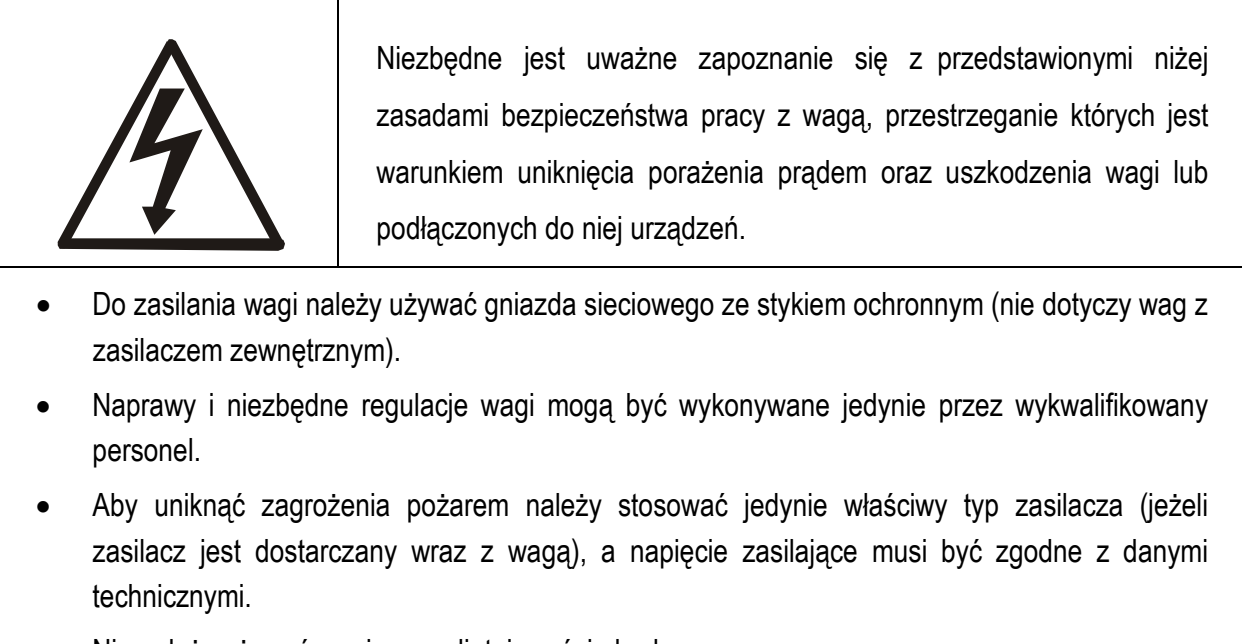

- Nie należy używać wagi przy zdjętej części obudowy.
- Nie używać wagi w atmosferze grożącej wybuchem.
- Nie używać wagi w miejscach o dużej wilgotności.
- W przypadku podejrzenia uszkodzenia wagi należy ją wyłączyć i nie używać do momentu sprawdzenia w wyspecjalizowanym serwisie.

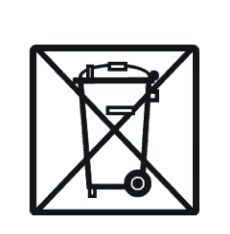

Zgodnie z obowiązującymi przepisami dotyczącymi ochrony środowiska naturalnego nie należy zużytych urządzeń elektronicznych umieszczać w pojemnikach wraz ze zwykłymi odpadkami.

Zużyta wagę po zakończeniu eksploatacji można będzie przekazać jednostkom uprawnionym do zbierania zużytego sprzętu elektronicznego lub do miejsca jej zakupu.

# *2. Opis ogólny*

Wagi techniczne serii BD/S przeznaczone są do ogólnego stosowania.

Wszystkie wagi są sprawdzone pod względem metrologicznym. Zgodnie z zamówieniem wagi mogą być wzorcowane lub legalizowane. Wagi zalegalizowane posiadają zielone oznakowanie metrologiczne na tabliczce firmowej.

Ponowna legalizacja wag jest wymagana z chwilą naruszenia pieczęci zabezpieczających lub po upływie okresu 3 lat licząc od 1 grudnia roku pierwszej legalizacji.

W celu legalizacji ponownej należy skontaktować się z autoryzowanym serwisem AXIS.

Klasyfikacja wag wg PKWiU: 29.24.23.

Certyfikaty:

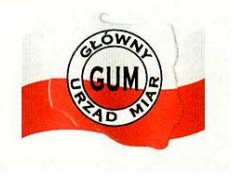

 Certyfikat Certyfikat systemu jakości ISO zatwierdzenia typu wagi entertainmente entertainmente PN-EN ISO 9001:2009 nr PL 13 001 nr AC 090/1141/2245/2011

Opcja dwuzakresowa została opisana w dodatku A.

# *3. Kompletacja*

Podstawowy komplet stanowi:

- 1. Waga
- 2. Zasilacz 12V/1,2A
- 3. Elementy zawieszenia:
- BD30S: szekla, 2 karabińczyki + krętlik
- BD60S, BD150S: szekla, hak
- 4. Instrukcja obsługi
- 5. Gwarancja

# *4. Dane techniczne*

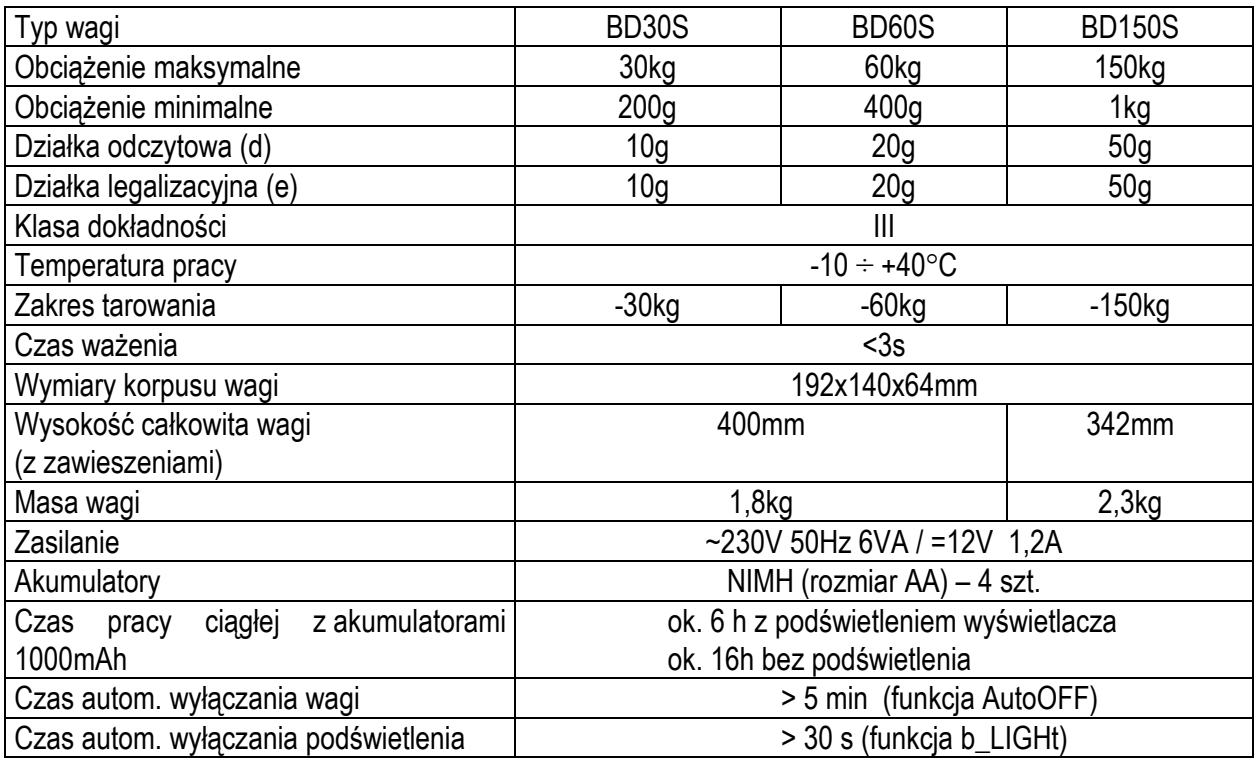

Wartości Max, d i e dla wag dwuzakresowych znajdują się w *Dodatku A*.

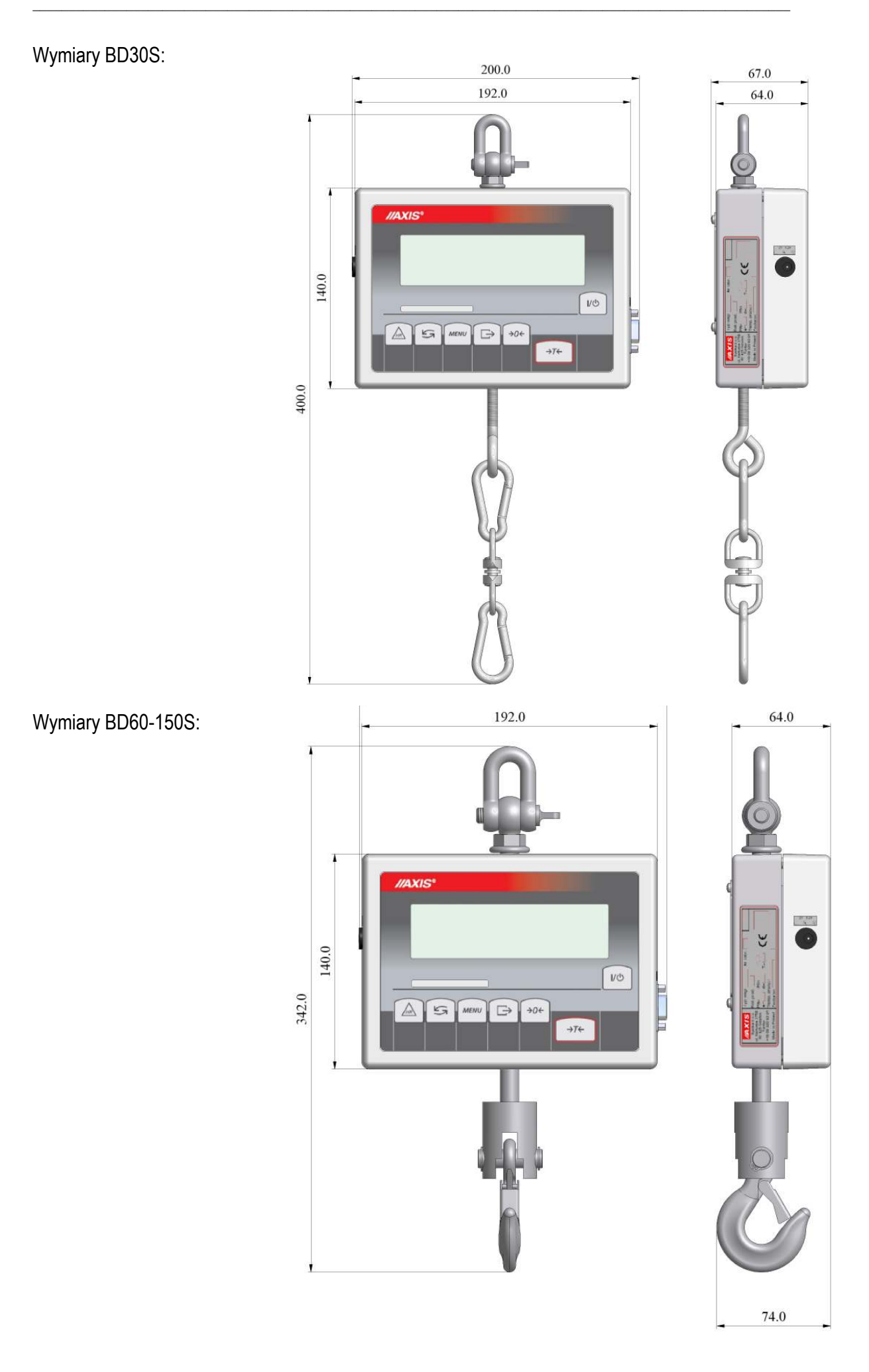

### *5. Klawisze i wskaźniki wagi*

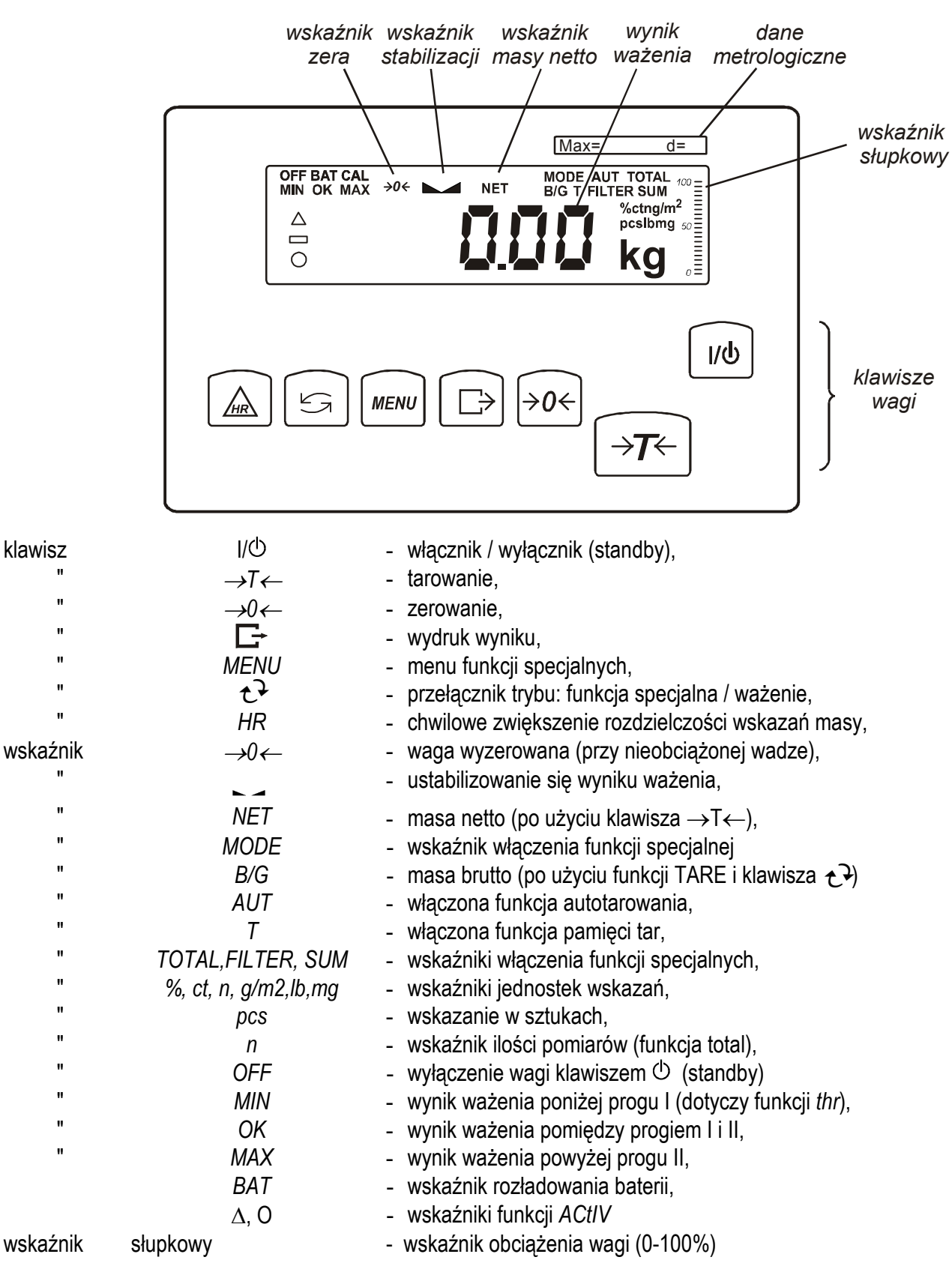

### *6. Złącza wagi*

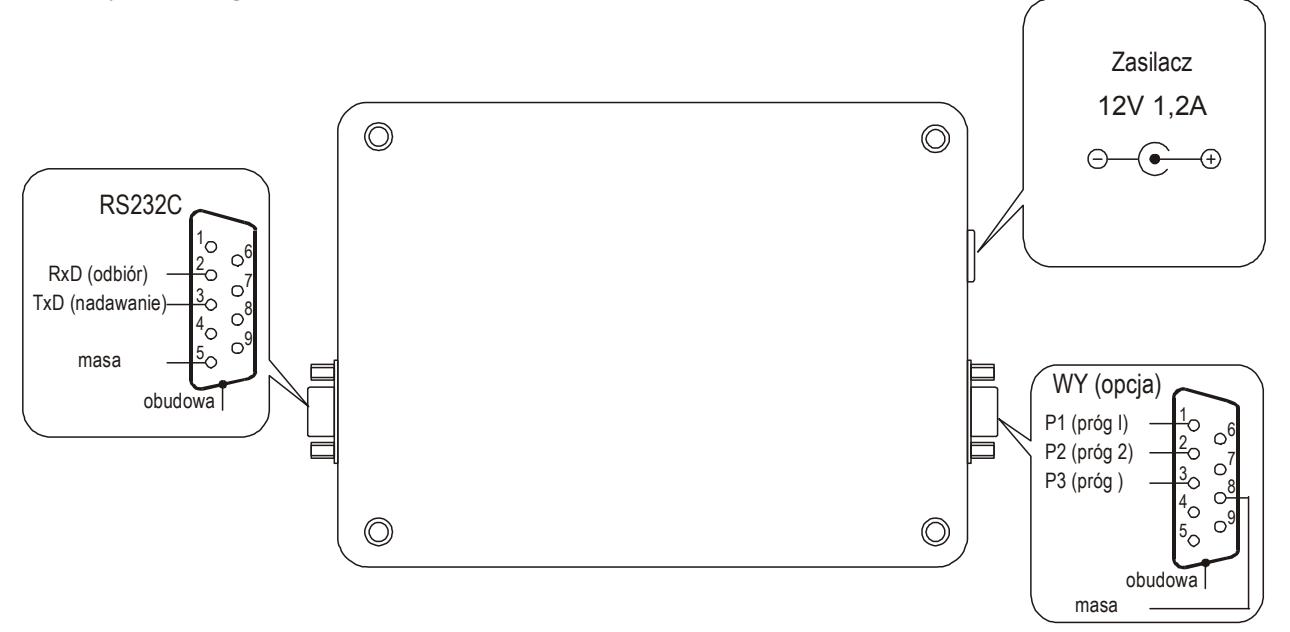

### *7. Przygotowanie wagi do pracy*

- 1. Wyjąć wagę z opakowania usuwając folie zabezpieczające.
- 2. Zawiesić wagę w sposób wykluczający możliwość zerwania się lub zsunięcia się zawieszenia przy maksymalnym obciążeniu wagi (wymagany co najmniej 2-krotny margines bezpieczeństwa).

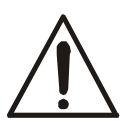

### *Niewłaściwe zamocowanie wagi moŜe przyczynić się do zerwania się wagi*  oraz może stanowić zagrożenie dla zdrowia lub życia!

3. W razie rozładowania się akumulatora włączyć wtyk koncentryczny zasilacza do gniazda znajdującego się w obudowie wagi, a następnie włączyć zasilacz do gniazda sieci 230V na czas nie mniejszy niż 3 godziny. Podczas ładowania akumulatora możliwa jest praca wagi.

### *8. Start wagi*

Włączyć wagę klawiszem I/ $\Phi$ .

Uwaga: Jeżeli waga nie reaguje włączyć zasilacz do gniazda sieci ~230V/50Hz, a następnie przy nieobciążonej szalce wagi włożyć wtyk zasilacza do gniazda 12V wagi.

Spowoduje to następującą sekwencję działań wagi:

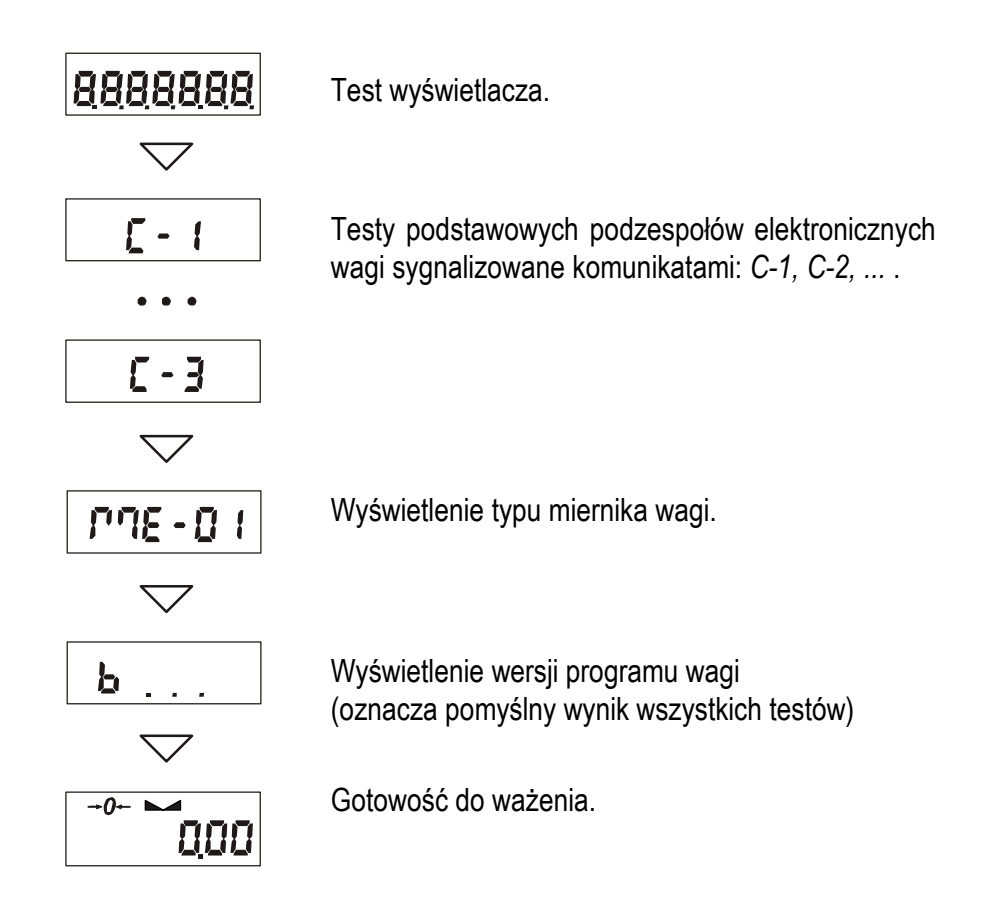

### *9. Zasady eksploatacji*

- 1. Przed wykonaniem pomiaru waga powinna być prawidłowo wyzerowana, co sygnalizuje wskaźnik  $\rightarrow$ 0←. Jeżeli przy nieobciążonej wadze sygnalizacja zera nie świeci się lub wyświetla się ----, należy nacisnąć klawisz →0←.
- 2. Waga umożliwia tarowanie w całym zakresie pomiarowym. Dokonuje się tego przez naciśnięcie klawisza →*T*←. W celu ułatwienia kontroli masy znajdującej się na szalce i uniknięcia przekroczenia zakresu pomiarowego, wagi z wyświetlaczem LCD posiadają wskaźnik obciążenia wyskalowany  $0:100\%$ .
- 3. Wynik ważenia należy odczytywać podczas świecenia się wskaźnika sygnalizującego ustabilizowanie się wyniku.
- 4. Na czas, gdy nie dokonuje się ważenia, lecz wymagana jest gotowość wagi do pracy, można wyłączyć wage klawiszem I/ $\circ$ . Spowoduje to wyłączenie układu odczytowego wagi i przejście do tzw. stanu gotowości, sygnalizowanego wskaźnikiem *OFF* (wagi z wyświetlaczem LCD). Włączenie wagi następuje po naciśnieciu klawisza I/<sup>(t)</sup>. Po wykonaniu autotestów waga jest gotowa do pracy z pełną dokładnością.
- 5. Ważoną masę należy umieszczać na środku szalki.

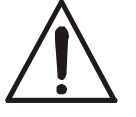

### *Nie naleŜy zrzucać waŜonych przedmiotów na szalkę. Aby tego uniknąć zaleca się umieszczenie wagi na podeście.*

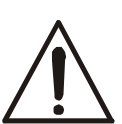

### *Nie należy przeciążać wagi powyżej 20% obciążenia maksymalnego (Max).*

- 6. Wagę należy chronić przed kurzem, agresywnymi pyłami i płynami. W celu oczyszczenia zaleca się wytrzeć szmatką nasączoną wodą z dodatkiem mydła, a następnie osuszyć.
- 7. Waga wyposażona w akumulatory (opcia) automatycznie ładuje je podczas normalnej pracy przy podłączonym zasilaczu sieciowym. Kontrola ładowania odbywa się poprzez funkcję specjalną *bAtterY*. Funkcja umożliwia odczyt stanu naładowania akumulatorów, a także wyłączenie ładowania w przypadku stosowania zwykłych baterii zamiast akumulatorów. Rozładowanie się akumulatora jest sygnalizowane wskaźnikiem *BAT* na wyświetlaczu LCD, a następnie po ok. 1 godzinie pracy waga automatycznie wyłącza się, przez co uniemożliwia rozładowanie akumulatora poniżej granicznego napięcia.

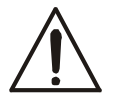

### *Nie naleŜy dopuścić do całkowitego rozładowania się akumulatora, gdyŜ grozi to jego uszkodzeniem.*

Po włączeniu się sygnalizacji rozładowania należy jak najszybciej naładować akumulator poprzez podłączenie zasilacza zewnętrznego. Ładowanie jest efektywniejsze przy wadze wyłączonej klawiszem  $I/D$ , czas ładowania wynosi wówczas ok. 10 godzin.

### *10. Sprawdzenie i adjustacja wagi*

Podczas eksploatacji wagi, w celu potwierdzenia jej sprawności, przed rozpoczęciem i po zakończeniu serii pomiarów zaleca się sprawdzić dokładność ważenia nakładając przedmiot o dokładnie znanej masie.

Do sprawdzenia wagi legalizowanej należy użyć wzorca masy posiadającego aktualne świadectwo wzorcowania. W przypadku stwierdzenia przekroczenia dopuszczalnego błędu pomiaru wagi legalizowanej zaleca się kontakt z autoryzowanym serwisem celem dokonania adjustacji wagi.

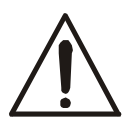

Adjustacja wagi (kalibracja zewnętrznym wzorcem masy) powinna być wykonana, jeżeli dokładność wagi nie jest zadowalająca. Należy wówczas użyć wzorca masy (wzorców) o wartości Max, podanej w tabeli danych technicznych wagi. Sposób postępowania opisano w rozdziale *Kalibracja wagi*.

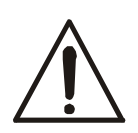

Adjustacja wagi zalegalizowanej powinna być wykonana przez serwis, gdyż wiąże się z koniecznością naruszenia cech zabezpieczających i ponowną legalizacia wagi.

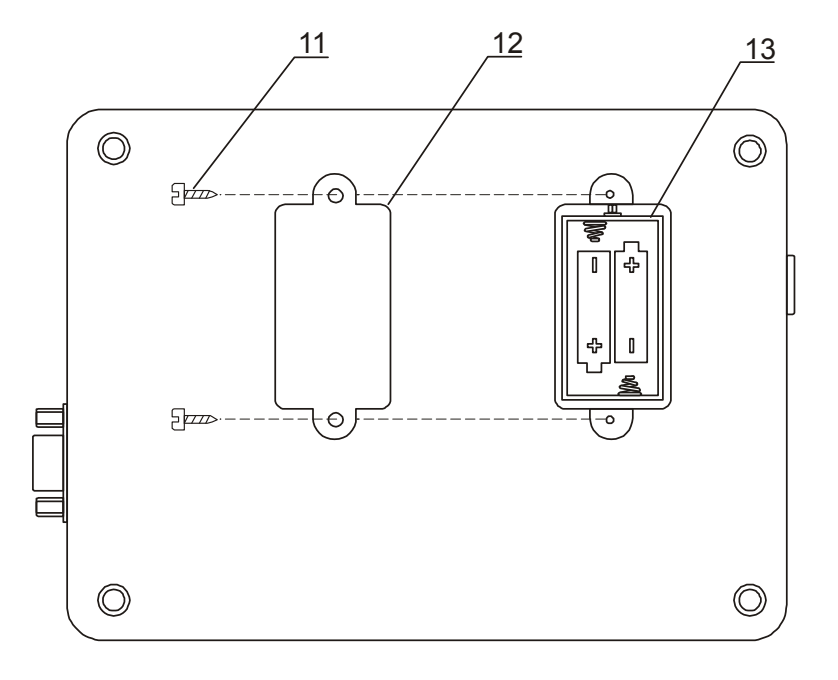

### *11. Wymiana akumulatorów*

1. Odkręcić wkręty *11* mocujące pokrywkę *12*, zdjąć pokrywkę.

2. Wyjąć pojemnik akumu-latorów *13* i umieścić w nim 4 akumulatory formatu AA. Sposób ułożenia akumu-latorów w pojemniku jest pokazany na rysunku powyżej i wytłoczony na pojemniku:

### *12. Połączenie z komputerem lub drukarką*

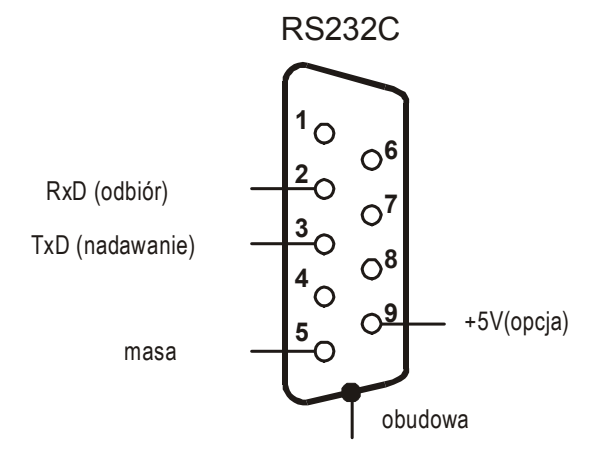

W celu przesyłania danych do urządzeń zewnętrznych waga jest wyposażona w złącze szeregowe RS232C.

Przy współpracy z komputerem waga przesyła wynik ważenia pod wpływem sygnału inicjującego z komputera lub po naciśnieciu klawisza  $\Box$  w wadze.

Przy współpracy z drukarką wysyłanie danych może odbywać się automatycznie po nałożeniu próbki i ustabilizowaniu się wskazań wagi, przy czym następna transmisja jest możliwa po zdjęciu próbki.

Przy współpracy z etykieciarką po naciśnięciu klawisza  $\Box$  waga wysyła zestaw instrukcji dla etykieciarki. Wysyłane są: nr etykiety 0001, godzina, data (jeżeli zainstalowany i włączony jest zegar), masa netto. Podczas transmisji wyświetlany jest komunikat *LabEL*.

Sposób wysyłania danych oraz parametry transmisji ustawia się za pomocą funkcji specjalnej *SErIAL*. Zestaw wysyłanych danych ustala się za pomocą funkcji specjalnej *PrInt*.

Wysyłane mogą być następujące dane:

- nagłówek (typ wagi, Max, d, e, numer seryjny),
- numer identyfikacyjny operatora,
- kolejny numer wydruku (pomiaru),
- numer identyfikacyjny lub kod kreskowy produktu,
- ilość sztuk (dot. funkcji *PCS*),
- masa jednostkowa detalu (dotyczy funkcji *PCS*),
- masa netto,
- tara (masa opakowania),
- masa brutto,
- masa sumaryczna (dotyczy funkcji *totAL*).

Jeżeli wag współpracuje z komputerem, komputer musi mieć program umożliwiający obróbkę danych z wagi. Programy takie znajdują się w ofercie producenta wagi.

Oprócz złącza RS232C waga może być wyposażona w złącze USB lub Wi-Fi. Potrzebne sterowniki i instrukcje instalacji znajdują się na płycie CD dołączonej do wagi.

*Szczegółowy opis protokółu transmisji danych (protokół LonG):* Parametry transmisji: 8 bits, 1 stop bit, no parity, baud rate 4800bps,

### *Sposób wymiany danych:*

Odczytanie wskazania wagi (odpowiada użyciu klawisza  $\Box$  w wadze): Komputer→Waga: **S I** CR LF (53h 49h 0Dh 0Ah) – sygnał inicjujący, Waga→Komputer: waga wysyła 16 bajtów danych zgodnie z opisem:

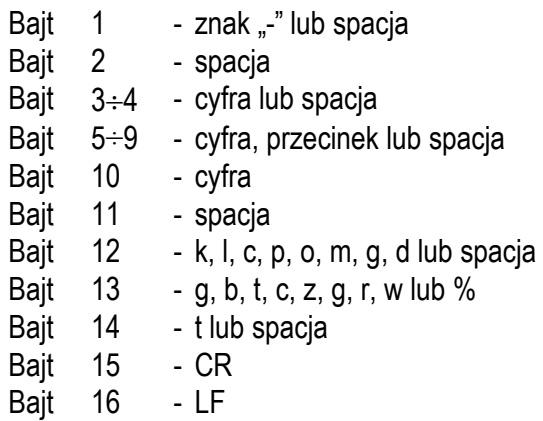

*Uwaga:* Wpisanie numeru sieciowego wagi (*SErIAL / nr*) różnego od zera powoduje zmianę sposobu pracy wagi: komunikacja komputera z wagą jest możliwa po zalogowaniu wagi komendą: 02h nr\_wagi. Wylogowanie następuje po komendzie 03h. Używając programu do testowania złącza dostępnego na stronach www.axis.pl / programy komputerowe należy np. dla wagi nr 1 wpisać: \$0201, a następnie *SI*, wylogowanie: *\$03.*

- zapytanie o obecność wagi w systemie (testowanie połączenia wagi z komputerem): Komputer→Waga: S J CR LF (53h 4Ah 0Dh 0Ah), Waga→Komputer: M J CR LF (4Dh 4Ah 0Dh 0Ah),
- wyświetlenie napisu na wyświetlaczu wagi (komunikat tekstowy z komputera): Komputer→Waga: S N n n X X X X X X CR LF (53h 4Eh 0Dh 0Ah), nn-czas wyświetlania w sekundach; XXXXXX-znaki do wyświetlenia Waga→Komputer: M N CR LF (4Dh 4Eh 0Dh 0Ah),
- Tarowania wagi z komputera (odpowiada użyciu klawisza →T← w wadze): Komputer→Waga: **S T** CR LF (53h 54h 0Dh 0Ah), Waga→Komputer: brak odpowiedzi,
- Zerowanie wagi (odpowiada użyciu klawisza →0← w wadze): Komputer→Waga: **S Z** CR LF (53h 5Ah 0Dh 0Ah), Waga→Komputer: brak odpowiedzi,
- Włączenie/wyłączenie wagi (odpowiada użyciu klawisza I/ $\circ$  w wadze): Komputer→Waga: **S S** CR LF (53h 53h 0Dh 0Ah), Waga→Komputer: brak odpowiedzi,
- Wyświetlenie MENU (odpowiada użyciu klawisza *MENU* w wadze): Komputer→Waga: **S F** CR LF (53h 46h 0Dh 0Ah), Waga→Komputer: brak odpowiedzi,
- Ustawienie wartości progu 1 (opcja): Komputer→Waga: **S L** *D1...DN* CR LF (53h 4Ch *D1...DN* 0Dh 0Ah) gdzie: *D1...DN* – wartość progu, maksymalnie 8 znaków, Waga→Komputer: brak odpowiedzi,

Przykład: Aby ustawić 1000g w wadze B1.5 (d=0.5g) należy wpisać: S L 1 0 0 0 . 0 CR LF (53h 4Ch 31h 30h 30h 30h 2Eh 30h 0Dh 0Ah). Aby ustawić 100kg w wadze B150 (d=50g) należy wpisać: S L 1 0 0 . 0 0 CR LF (53h 4Ch 31h 30h 30h 2Eh 30h 30h 0Dh 0Ah),

- Ustawienie wartości progu 2 (opcja): Komputer→Waga: **S H** *D1...DN* CR LF (53h 48h *D1...DN* 0Dh 0Ah), gdzie: *D1...DN* – wartość progu, maksymalnie 8 znaków, Waga→Komputer: brak odpowiedzi.
- Ustawienie wartości progu 3 zera (opcja): Komputer→Waga: **S M** *D1...DN* CR LF (53h 4Dh *D1...DN* 0Dh 0Ah), gdzie: *D1...DN* – wartość progu, maksymalnie 8 znaków, Waga→Komputer: brak odpowiedzi.

*Kabel połączeniowy WK-1 (łączy wagę z komputerem/złącze 9-pin):*

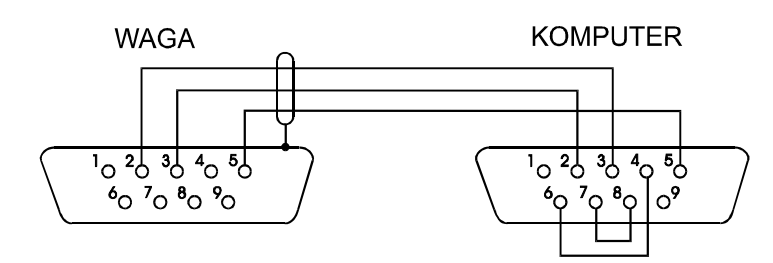

*Kabel połączeniowy WD-1 (łączący wagę z drukarką AXIS):* 

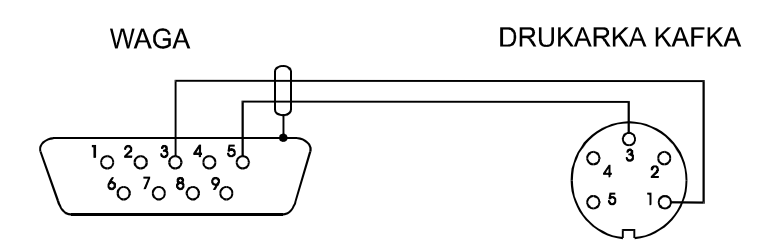

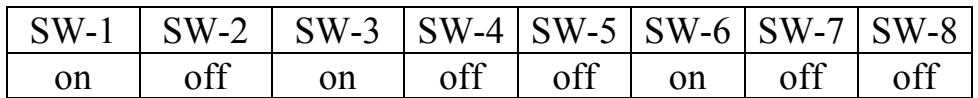

### *Ustawienie wewnętrznych przełączników drukarki AXIS:*

### *Protokół ELtron*

Parametry transmisji: 8 bits, 1 stop bit, no parity, baud rate 9600bps,

Po użyciu klawisza  $\Box$  w wadze:

Waga→Etykieciarka : zestaw instrukcji w języku EPL-2 inicjujący wydruk etykiety

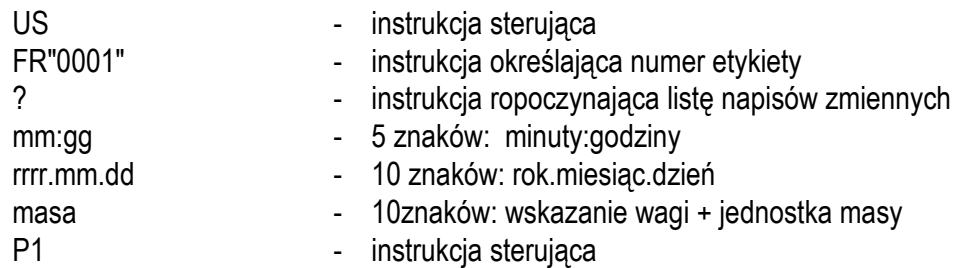

### *Uwagi:*

- 1. Oprócz napisów zmiennych można umieszczać napisy stałe, np. nazwę firmy, towaru itp.
- 2. Standardowo możliwy jest wydruk jednego wzoru etykiety (o numerze 0001). Używanie większej ilości wzorów (innych numerów etykiet) jest możliwe dzięki funkcji specjalnej *LAbEL*.
- 3. Aby uzyskać wydruk etykiety etykieciarka musi mieć wpisaną formę etykiety (wzór etykiety sporządzony na komputerze i przez komputer wpisany do pamięci etykieciarki). Formę etykiety projektuje się za pomocą programu ZEBRA DESIGNER dostarczanego razem z etykieciarką.
- 4. Parametry i protokół transmisji wagi muszą odpowiadać typowi etykieciarki.

### *13. Podstawowe funkcje wagi*

W dalszej części instrukcji przy opisie funkcji wagi stosowane będą następujące symbole graficzne.

\_\_\_\_\_\_\_\_\_\_\_\_\_\_\_\_\_\_\_\_\_\_\_\_\_\_\_\_\_\_\_\_\_\_\_\_\_\_\_\_\_\_\_\_\_\_\_\_\_\_\_\_\_\_\_\_\_\_\_\_\_\_\_\_\_\_\_\_\_\_\_\_\_\_\_\_\_\_\_\_\_\_\_\_\_\_\_\_\_\_\_\_\_\_\_\_\_\_\_\_\_\_\_\_\_

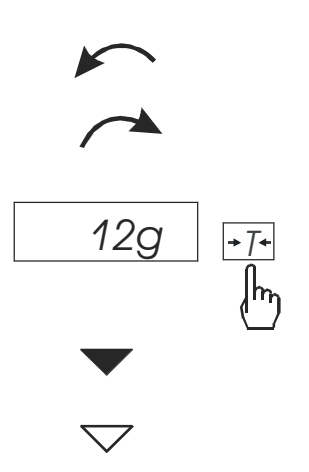

- nałożono obciążenie na szalkę
- zdjęto obciążenie
- nacisnąć przycisk podczas wyświetlania wskazania obok
- zmiana wymuszona
- zmiana automatyczna

### 13.1 Zwykłe ważenie

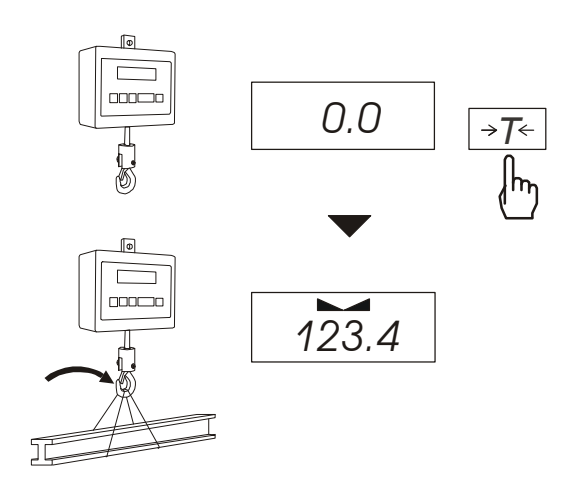

Jeżeli przed ważeniem, przy nieobciążonej szalce, pojawia się wskazanie różne od zera, należy użyć klawisza →0← (wagi legalizowane) lub →*T*← (wagi nielegalizowane), co spowoduje wyzerowanie wskazań wagi.

Wynik ważenia należy odczytywać podczas wyświetlania wskaźnika "\_ \_".

### *13.2 WaŜenie z tarowaniem*

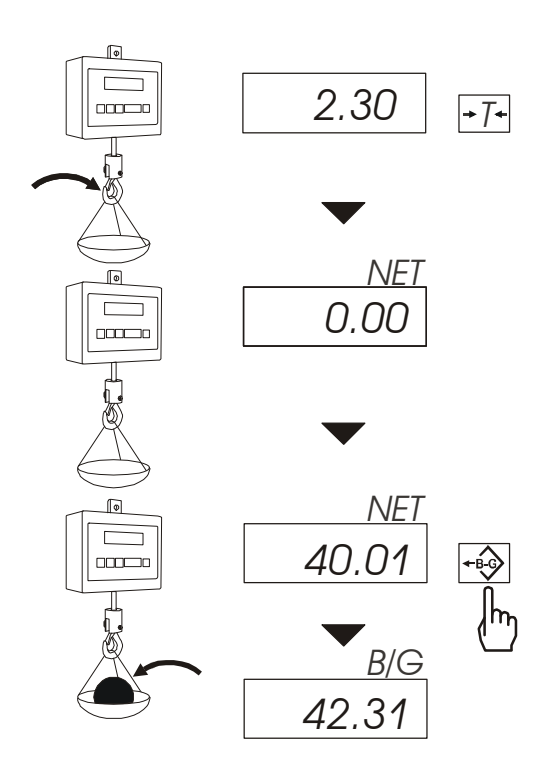

Waga umożliwia tarowanie w całym zakresie pomiarowym.

Klawisz  $\rightarrow$ umożliwia odczytanie masy brutto.

#### *Uwaga:*

Ponowne użycie klawisza  $\rightarrow$  powoduje powrót do wskazań masy netto.

### *13.3 Powiększenie rozdzielczości wagi*

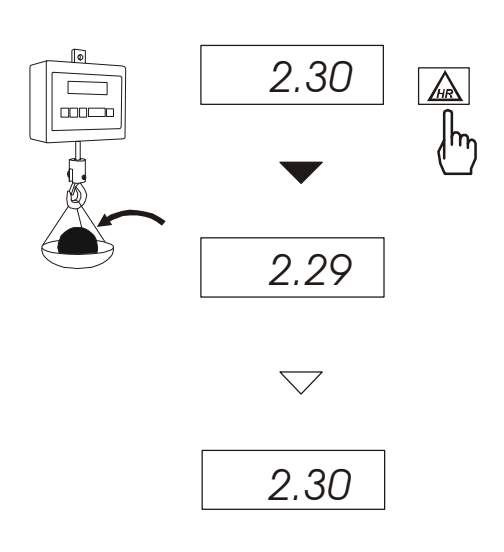

Klawisz HR pozwala na odczytanie wyniku ważenia z maksymalną rozdzielczością, na jaką pozwala procesor wagi. Klawisz jest szczególnie przydatny w wagach legalizowanych z działką odczytową d=e.

Wynik ten wyświetlany jest przez ok. 5s.

Ze względu na to, że wynik z powiększona rozdzielczością może być obarczony takim samym błędem jak standardowe wskazanie wagi, stanowi on informację pomocniczą i nie może być wydrukowany lub wysłany do komputera za pomoca klawisza  $\Box$ .

# *14. Opis funkcji specjalnych wagi*

Wszystkie wagi oprócz podstawowych funkcji metrologicznych: ważenia i tarowania, posiadają zestaw funkcji specjalnych.

Lista dostępnych funkcji specjalnych:

- aktywacja funkcji w menu (*ACtIV*),
- usunięcie wszystkich funkcji z menu (*dEFAUL*).
- autozerowanie (*AutotA*),
- liczenie sztuk (*PCS*),
- zmiana jednostki masy (*UnIt*),
- przeliczanie procentowe (*PErC*),
- sporządzanie receptur (*rECIPE*),
- kalibracja zewnętrznym wzorcem masy (*CALIb*),
- wybór numeru etykiety (*LAbEL*
- ustawianie parametrów portu szeregowego (*SErIAL*),
- konfiguracja wydruku (*Print*)
- □ ważenie zwierząt (*LOC*)
- zapamiętywanie wpisanej wartości tary (*tArE*)
- wskazywanie wartości maksymalnej (*UP*)
- pomiar siły *(nEWto)*
- filtr antywstrząsowy (*FILtEr*)
- ustawiania zera odniesienia (*ZErO*)
- ustawianie podświetlenia (*b-LIGht*)
- wyliczenia statystyczne *(StAt)*
- wyznaczanie gramatury papieru *(PAPEr)*
- wyznaczanie gęstości ciał stałych i cieczy *(dEnSIt)*
- zmiana głównej jednostki masy *(lb\_bAL) opcja*

oraz funkcie, których pełne działanie wymaga dodatkowego wyposażenia wagi :

- opcja zasilania z akumulatorów:
	- funkcja ustawiania ładowania akumulatorów (*bAttErY)*
	- funkcja automatycznego wyłączania się wagi (*Auto OFF)*
- **opcia z zegarem:** 
	- funkcja ustawiania daty i godziny (*dAtE*)
	- funkcja sumowania serii ważeń (*totAL*)
- opcja ze złączem *Transoptory*:
	- funkcja porównywania z zadanymi wartościami progowymi (*thr*)
- opcja ze złączem radiowym:
- funkcja wyboru kanału komunikacji (*rF Chn*)

Użytkownik wybierając z listy potrzebne mu funkcje specjalne tworzy własne menu. Służy do tego jedna z funkcji: *ACtIV* (opisana w rozdziale 15.1).

### *14.1 Aktualizacja menu funkcji specjalnych (ACtIV i dEFAULt)*

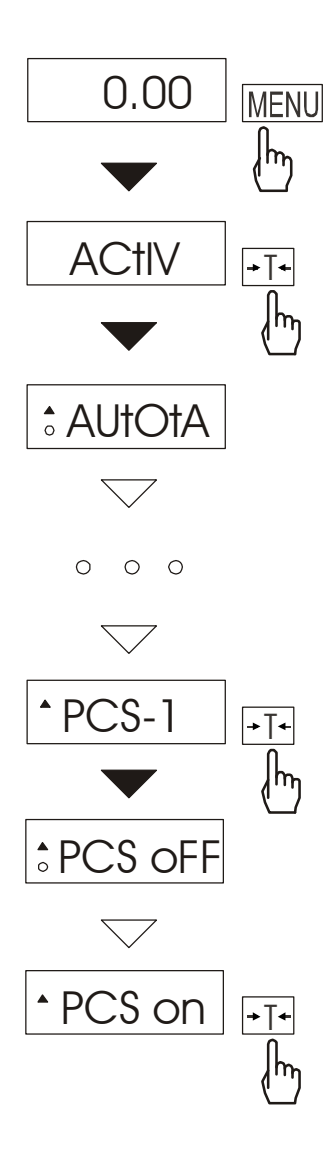

Funkcja umożliwia wybranie spośród dostępnych funkcji specjalnych tych, które mają być wyświetlane po naciśnięciu klawisza *MENU*. Pozwala to uniknąć kolejnego wyświetlania całej listy dostępnych funkcji, co niepotrzebnie wydłuża czas operacji.

Funkcje wybrane do aktualnego menu są zaznaczone znakiem "■".

*Uwaga:* W wagach z wyświetlaczem LCD znak "■" jest zastąpiony przez o, a dla odróżnienia listy funkcji *ACtIV* od listy menu, z lewej strony wyświetlany jest znaczek ▼.

W każdej chwili jest możliwy powrót do ustawień początkowych (fabrycznych) za pomocą opcji *dEFAULt*.

Na rysunkach obok przedstawiono kolejne czynności powodujące dodanie funkcji liczenia sztuk (*PCS*) do menu funkcji.

W celu usunięcia funkcji z menu w ostatniej operacji należy zamiast *PCS on* należy wybrać *PCS oFF*.

# *14.2 Funkcja autotarowania (AutotA)*

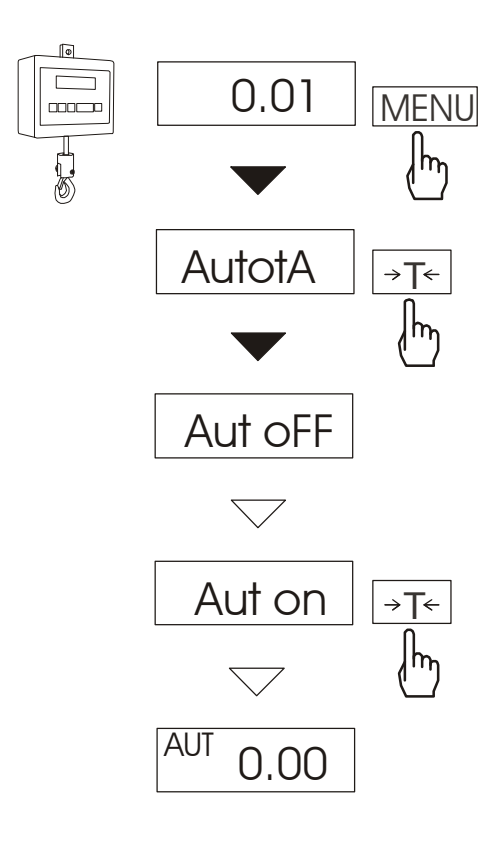

Włączenie funkcji powoduje automatyczne podtrzymywanie zerowych wskazań wagi w czasie, gdy szalka nie jest obciążona lub wskazanie zerowe uzyskano przez naciśnięcie klawisza →*T*←.

Aby włączyć funkcję należy użyć klawisza MENU i za pomocą klawisza →*T*←wybrać *AutotA*, a następnie *Aut on*.

W celu zakończenia pracy z funkcją nacisnąć klawisz *MENU*, następnie za pomocą klawisza <sup>→</sup>*T*<sup>←</sup> wybrać *AutotA* i *AUt OFF*.

#### *Uwagi*:

- 1. Znak *AUt* występuje tylko w wagach z wyświetlaczem LCD.
- 2. W wagach z aktywnym klawiszem →*0*<sup>←</sup> funkcja zmienia nazwę na *AutoZE*  (autozerowanie) i działa jedynie przy nieobciążonej wadze.

### *14.3 Funkcja liczenia sztuk (PCS)*

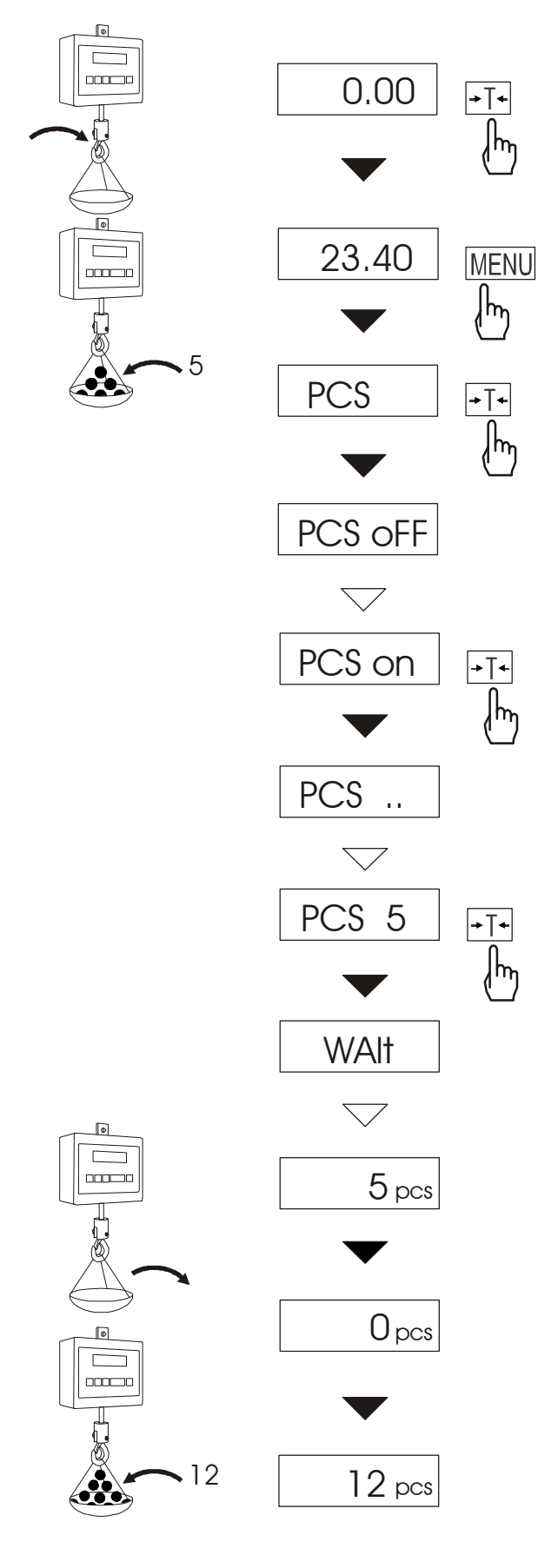

Funkcja ta pozwala na policzenie jednakowych detali, np. śrub lub gwoździ znajdujących się w ważonej porcji.

Pomiar odbywa się w dwóch fazach:

- faza pierwsza wyliczenie masy pojedynczego detalu na podstawie próbki określonej ilości sztuk: *5, 10, 20, 50, 100, 200* lub *500* detali,
- faza druga policzenie detali w porcii ważonej.

Opcje dla pierwszej fazy:

- *PCS . .* przywołanie wartości wpisanej poprzednio (wartość ta musi być wcześniej wpisana),
- *PC SEt* wpisanie dowolnej ilości,
- *PCS uM* bezpośrednie wpisanie masy pojedynczego detalu,
- *PCS rS* wpisanie ilości detali w próbce i pobranie ich masy z innej wagi połączonej przez RS-232C.

Zaleca się, żeby masa jednego detalu była większa od działki odczytowej wagi oraz masa próbki używanej w pierwszej fazie była większa od 100 działek odczytowych.

W celu zakończenia pracy z funkcją nacisnąć klawisz MENU, a następnie, używając klawisza <sup>→</sup>*T*←, wybrać *PCS* i *PCS oFF*.

#### *Uwagi:*

1.Komunikat PCS Err oznacza, że na szalkę nie nałożono próbki lub masa pojedynczego detalu jest mniejsza od jednej działki odczytowej (można przystąpić do liczenia sztuk, ale powiększa się błędy).

### *14.4 Funkcja zmiany jednostki masy (UnIt)*

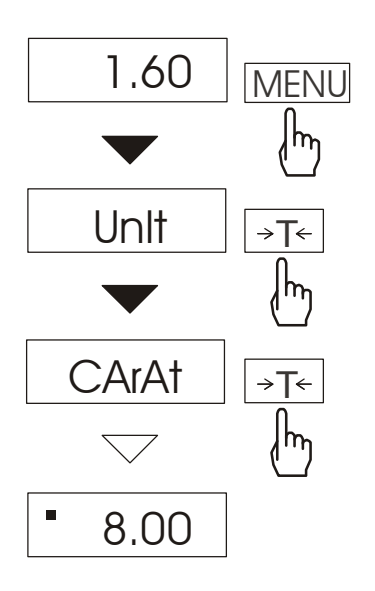

Funkcja *UnIt* umożliwia wybór wskazywanej jednostki pomiarowej wagi:

- CArAt (1 ct= 0,2 g) karat,
- KGrAM (1kg=1000g kilogramy),
- Pound (1 lb=453,592374g) funt angielski,
- OunCE (1oz=28,349523g) uncja,
- OunCEt(1ozt=31,1034763g) uncja aptekarska,
- GrAIn (1gr=0,06479891g) gran
- PennYW (1dwt=1,55517384g) jubilerska jednostka masy,
- GrAM (1g) gram.

Na rysunkach obok pokazano sposób wyboru karatów jako jednostki pomiarowej.

#### *Uwaga:*

W wagach z wyświetlaczem LCD znak "■" jest zastąpiony przez oznaczenia jednostek masy: lb, kg, oz, ozt, ct.

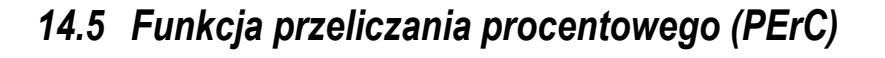

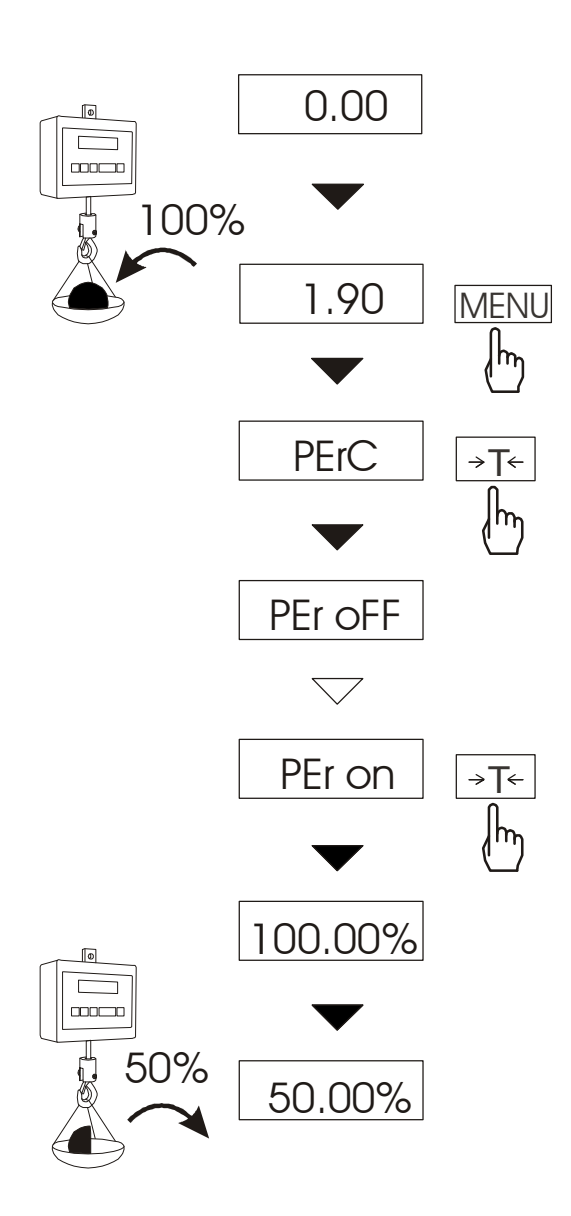

Funkcja ta pozwala uzyskać wskazania wagi w procentach .

Pomiar odbywa się w dwóch fazach:

-faza pierwsza - pomiar masy stanowiącej 100%

-faza druga - pomiar dowolnej masy jako procentu masy zmierzonej w pierwszej fazie.

W zależności od przyjętej masy jako wzorzec wynik porównania procentowego będzie wyświetlany w różnych formatach, aktywnie wykorzystując rozdzielczość wagi w całym zakresie pomiarowym.

Funkcja posiada następujące opcje:

-*PEr oFF* – wyłączenie funkcji,

-*PEr on* – wpisanie aktualnego wskazania wagi jako 100%, przejście do wskazań w %.

-*out* – wyjście bez zmiany ustawienia.

#### *Uwaga:*

- 1. Komunikat *PER Err* informuje, że masa wpisywana jako wartość 100% jest mniejsza niż 0,5\*Min wprowadzona.
- 2. W wagach z wyświetlaczem LCD znak "■" jest zastąpiony przez *%*.

#### \_\_\_\_\_\_\_\_\_\_\_\_\_\_\_\_\_\_\_\_\_\_\_\_\_\_\_\_\_\_\_\_\_\_\_\_\_\_\_\_\_\_\_\_\_\_\_\_\_\_\_\_\_\_\_\_\_\_\_\_\_\_\_\_\_\_\_\_\_\_\_\_\_\_\_\_\_\_\_\_\_\_\_\_\_\_\_\_\_\_\_\_\_\_\_\_\_\_\_\_\_\_\_\_\_ *14.6 Funkcja sumowania składników receptury (rECIPE)*

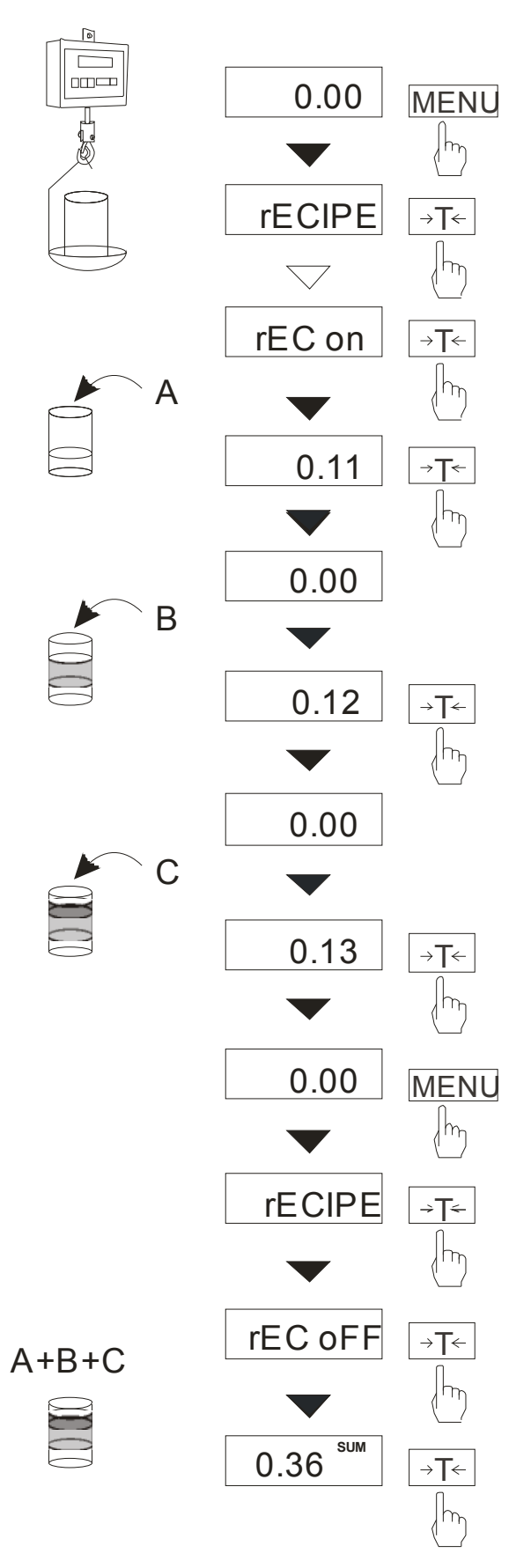

Funkcja ta pozwala na oddzielne ważenie kilku składników w jednym naczyniu z możliwością odczytu na bieżąco sumarycznej wartości masy wszystkich dotychczas ważonych składników.

Funkcja posiada następujące opcje:

- -*rEC oFF* wyjście z funkcji z odczytem masy sumarycznej
- -*rEC on* rozpoczęcie realizacji receptury
- -*rEC Con* kontynuacja poprzedniej receptury.

Realizując recepturę naważa się kolejne składniki (A, B, C, itd.) rozpoczynając za każdym razem od wskazania zerowego..

Aby to umożliwić po naważeniu każdego składnika taruje się wagę.

Po naważeniu kilku składników możliwy jest odczyt ich masy sumarycznej (pomimo dokonanych tarowań). W tym celu należy użyć klawisza *MENU,* wybrać ponownie funkcję *rECIPE* i skorzystać z opcji *rEC oFF*.

Znak "SUM" sygnalizuje wskazywanie masy sumarycznej. Receptura zostaje zakończona po naciśnięciu klawisza →*T*←.

Podczas wyświetlania znaku "SUM" jest możliwe kontynuowanie receptury. Służy do tego opcja *rEC Con*.

# *14.7 Kalibracja wagi (CALIb)*

Kalibracja wagi powinna być wykonana, jeżeli dokładność wagi nie jest zadowalająca. Należy wówczas użyć wzorca masy podanego w tabeli danych technicznych wagi (lub dokładniejszego). Możliwe jest także użycie wzorca o innej wartości, ale dokładność kalibracji może się pogorszyć.

### *Kolejność czynności przy kalibracji wzorcem o zalecanej masie:*

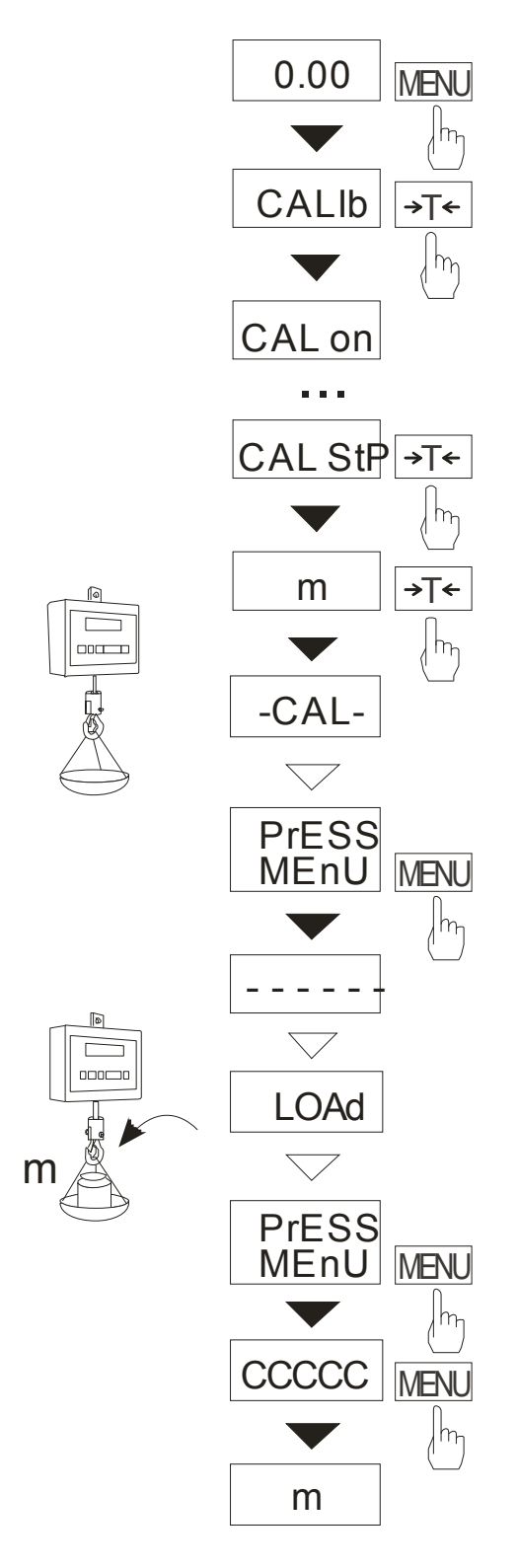

Klawiszem *MENU* wywołać pojawiające się kolejno funkcje użytkownika.

Nacisnąć klawisz →*T*← podczas wyświetlania *CALIb*.

Wyświetlone zostaną następujące opcje:

-*CAL on* – kalibracja pełnym obciążeniem (wzorcem z tabeli danych technicznych),

-CAL StP – kalibracja pełnym obciążeniem z potwierdzaniem kolejnych kroków klawiszem *MENU*,

*out* – wyjście bez kalibracji

Nacisnąć klawisz →*T*← podczas wyświetlania *CAL StP* (kalibracja w dwóch krokach).

Nacisnąć klawisz *MENU* i zaczekać na wpisanie zera wagi (opcja *CAL on* nie wymaga naciśnięcia klawisza *MENU*).

Po pojawieniu się napisu *LOAD* nałożyć wzorzec masy. Nacisnąć klawisz *MENU* (opcja *CAL on* nie wymaga naciśnięcia klawisza *MENU*).

Zaczekać na zakończenie kalibracji i wyświetlenie wskazania masy.

#### *Kolejność czynności przy kalibracji wzorcem masy o dowolnej wartości:*

\_\_\_\_\_\_\_\_\_\_\_\_\_\_\_\_\_\_\_\_\_\_\_\_\_\_\_\_\_\_\_\_\_\_\_\_\_\_\_\_\_\_\_\_\_\_\_\_\_\_\_\_\_\_\_\_\_\_\_\_\_\_\_\_\_\_\_\_\_\_\_\_\_\_\_\_\_\_\_\_\_\_\_\_\_\_\_\_\_\_\_\_\_\_\_\_\_\_\_\_\_\_\_\_\_

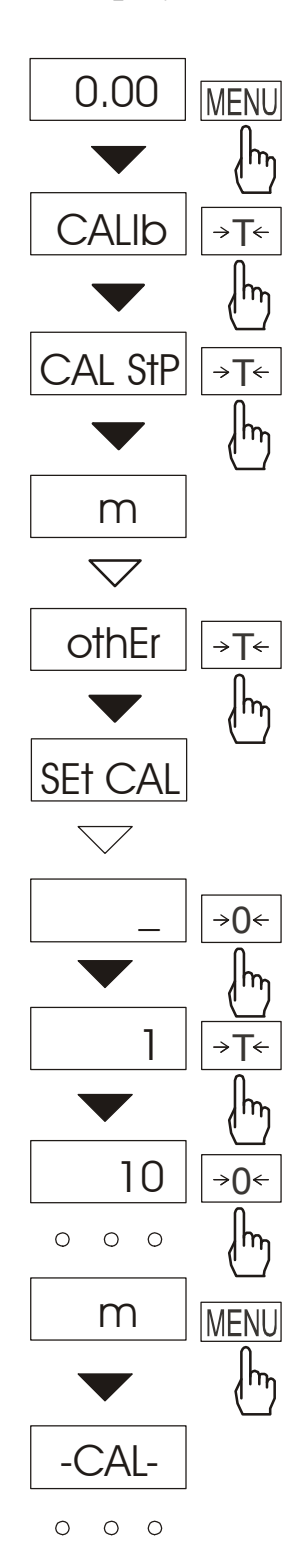

Klawiszem *MENU* wywołać pojawiające się kolejno funkcje użytkownika.

Nacisnąć klawisz →*T*← podczas wyświetlania *CALIb*.

Nacisnąć klawisz →*T*← podczas wyświetlania *CAL StP*.

Wyświetlone zostaną następujące opcje:

-*Pt on* – kalibracja dowolnym obciążeniem,

-*Pt StP* – kalibracja dowolnym obciążeniem z potwierdzaniem kolejnych kroków klawiszem *MENU*,

*out* – wyjście bez kalibracji

Nacisnąć klawisz →*T*← podczas wyświetlania *othEr*.

Za pomocą klawiszy:

<sup>→</sup>*0*← - zwiększanie cyfry,

 $\Box$  - przecinek,

<sup>→</sup>*T*← - następna pozycja cyfrowa,

 *MENU* - zakończenie wpisywania

wpisać wartość wzorca masy.

W dalszym ciągu proces kalibracji odbywa się analogicznie jak to opisano na poprzedniej stronie.

## *14.8 Funkcja wyboru numeru etykiety (LAbEL)*

Funkcja ta występuje w wagach z protokółem transmisji danych: *ELTRON* (patrz funkcja *SErIAL*). Protokół ten umożliwia wydruk etykiety z aktualnym wskazaniem wagi oraz innymi składnikami wybranymi za pomocą funkcji specjalnej *PrInt* (jako teksty zmienne), np. daty i godziny. Inne dane, np. adres firmowy, nazwa produktu, jego kod kreskowy mogą pojawić się na etykiecie jako teksty stałe. Stosowane przez użytkownika szablony etykiet, zaopatrzone w numer (maksymalnie 4 cyfry) powinny być uprzednio zapisane w pamięci drukarki zgodnie z instrukcją obsługi drukarki. Wybór szablonu etykiety następuje poprzez wpisanie numeru etykiety za pomocą funkcji *LAbEL*.

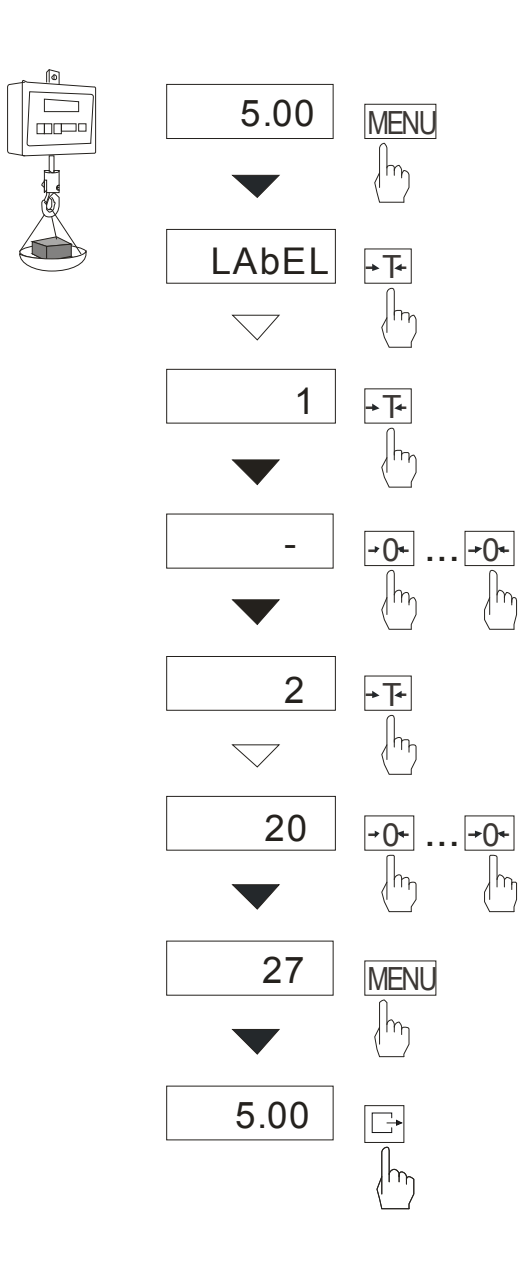

Nacisnąć klawisz *MENU*.

W momencie wyświetlania *LAbEL* nacisnąć klawisz →*T*←.

Na wyświetlaczu pojawi się aktualny nr etykiety.

Aby wpisać nowy numeru etykiety należy nacisnąć klawisz <sup>→</sup>*T*←, aby wyjść z funkcji bez zmiany numeru należy użyć MENU

Do wpisania nr etykiety należy użyć klawiszy: <sup>→</sup>*0*← - zwiększanie cyfry,

<sup>→</sup>*T*← - przejście do następnej cyfry, *MENU* - zakończenie wpisywania.

Po wpisaniu nr etykiety, nałożenie obciążenia i naciśnięcie klawisza  $\Box$  powoduje wysyłanie danych do drukarki etykiet.

Format danych wysyłanych do drukarki etykiet (etykieta nr 1, język EPL-2):

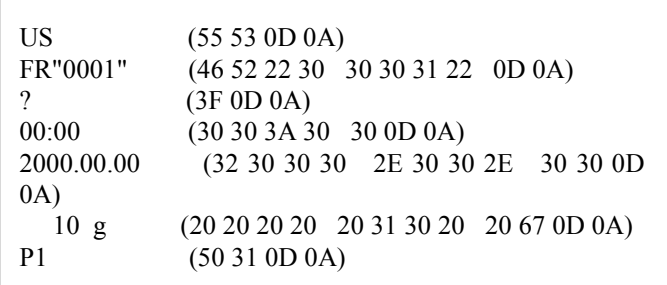

### *14.9 Funkcja ustawiania parametrów portu szeregowego (SErIAL)*

\_\_\_\_\_\_\_\_\_\_\_\_\_\_\_\_\_\_\_\_\_\_\_\_\_\_\_\_\_\_\_\_\_\_\_\_\_\_\_\_\_\_\_\_\_\_\_\_\_\_\_\_\_\_\_\_\_\_\_\_\_\_\_\_\_\_\_\_\_\_\_\_\_\_\_\_\_\_\_\_\_\_\_\_\_\_\_\_\_\_\_\_\_\_\_\_\_\_\_\_\_\_\_\_\_

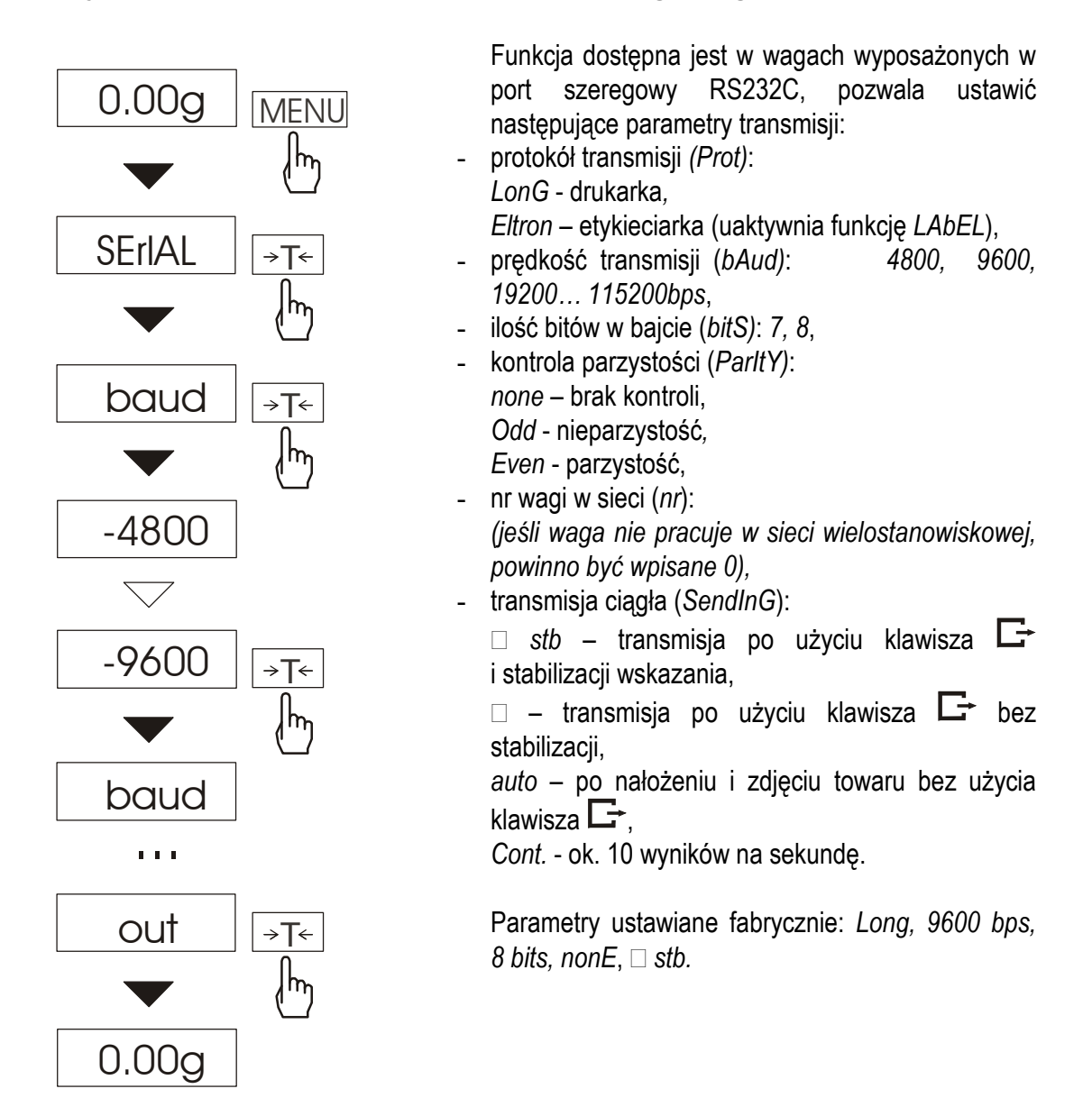

W celu ustawienia wybranych parametrów należy włączyć funkcję *SErIAL*, wybrać odpowiedni parametr i nacisnąć klawisz →*T*← podczas wyświetlania potrzebnej wartości parametru lub opcji. Na schemacie obok jako przykład pokazano sposób postępowania przy ustawianiu prędkości transmisji 9600 bps. Po ustawieniu właściwych parametrów i opcji wyjście z funkcji odbywa się poprzez wybranie *out* . W wagach z dodatkowym portem szeregowym pojawiają się opcje *SErIAL-1* i *SErIAL-2*, służące do niezależnego ustawiania obu portów.

# *14.10 Konfiguracja wydruków (Print)*

Funkcja służy do umieszczania na wydrukach dodatkowych informacji znajdujących się w pamięci wagi oraz danych identyfikujących ważony produkt i operatora wagi, wpisywanych za pomocą klawiszy wagi lub skanera.

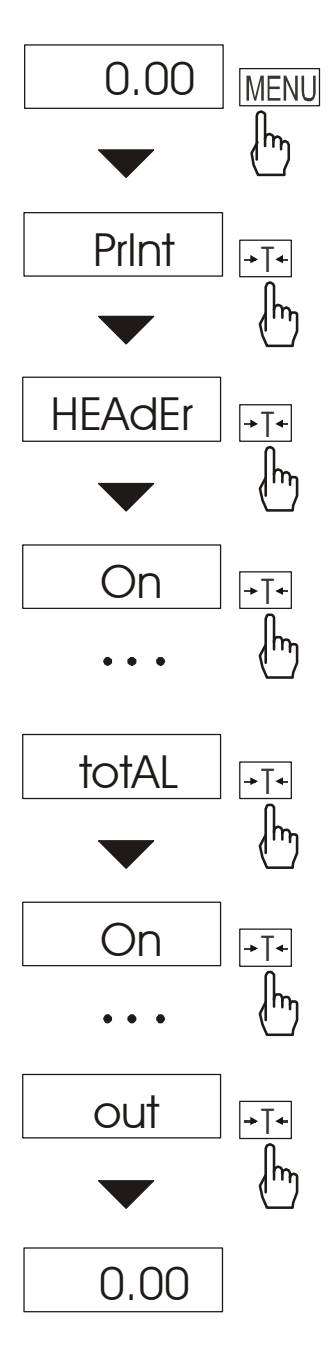

Funkcia posiada następujące opcie:

- *HEAdEr*  nagłówek (typ wagi, Max, d, e, numer seryjny),
- *Id OPEr* numer identyfikacyjny operatora wagi,
- *Prn no* numer wydruku (pomiaru),

*- Id Prod* – numer identyfikacyjny lub kod kreskowy produktu (wpisywany lub skanowany),

- *Count*  ilość sztuk (dot. funkcji *PCS*),
- *APW*  masa jednostkowa detalu (dotyczy funkcji *PCS*),
- *nEtto*  masa netto,
- *tArE*  tara (masa opakowania),
- *brutto*  masa brutto,
- *totAL*  masa sumaryczna (dotyczy funkcji *totAL*).

#### *Uwaga:*

Jeżeli zostały wybrane *Id Prod* lub *Id OPEr*, możliwe jest szybkie wpisanie ich nowych wartości (z pominięciem menu głównego). W tym celu należy dłużej (ok. 3 sekundy) przytrzymać klawisz MENU, wybrać *Id Prod* lub *Id OPEr* klawiszem →*T*<sup>←</sup> i wpisać nową wartość posługując się klawiszami:

- <sup>→</sup>*0*<sup>←</sup> zwiększanie cyfry,
	- $\Box$  kropka dziesiętna,
- <sup>→</sup>*T*<sup>←</sup> przejście do następnej cyfry,
- *MENU* zakończenie.

Przy wpisywaniu *Id Prod* można użyć skanera podłączonego do wejścia RS232C.

*Przykładowy wygląd wydruku podczas normalnego ważenia (opcje wydruku nieaktywne):* 

20.07 kg 20.04 kg 20.04 kg

Przykładowy wygląd wydruku podczas normalnego ważenia z opcją zegarka *(opcje wydruku nieaktywne):* 

20.07 kg 2012-11-08 10:01 20.04 kg 2012-11-08 10:01 20.04 kg 2012-11-08 10:01

*Przykładowy wygląd wydruku podczas normalnego waŜenia z opcją zegarka (opcje wydruku aktywne):* 

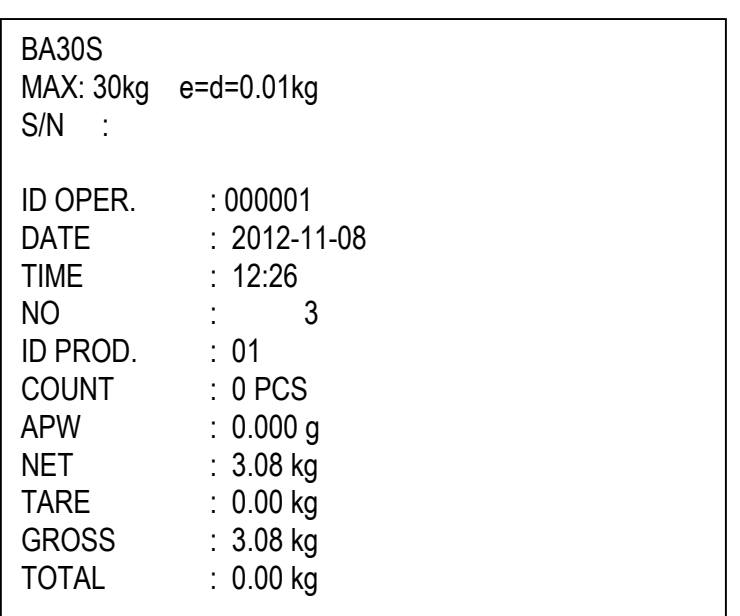

# 14.11 Funkcja ważenia zwierząt (LOC)

Funkcja umożliwia zważenie zwierzęcia poruszającego się na wadze.

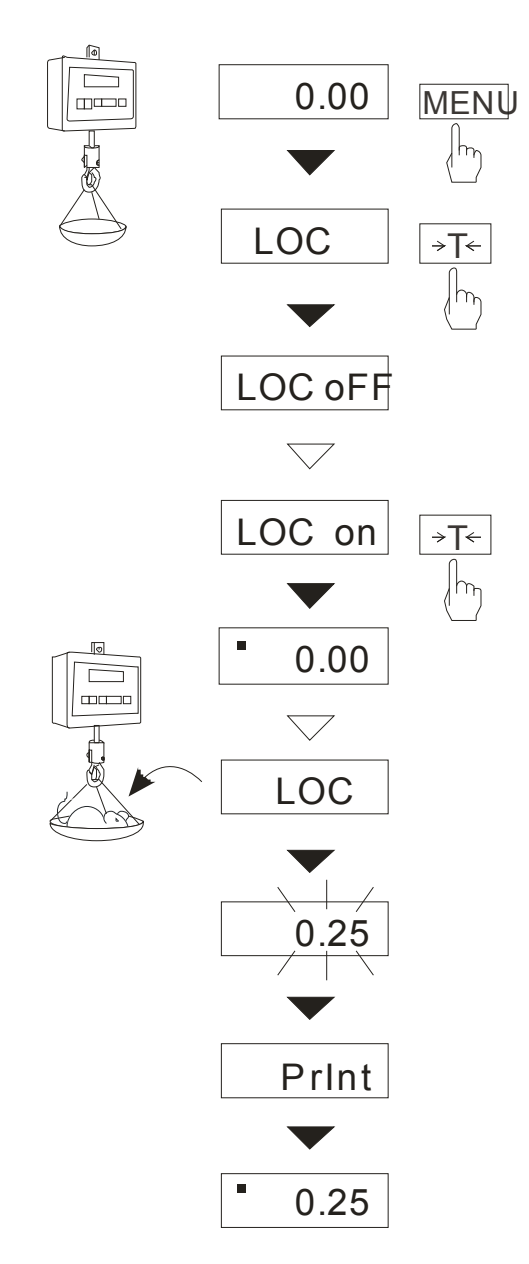

Nacisnąć klawisz *MENU*.

W momencie pojawienia się *LOC* nacisnąć klawisz <sup>→</sup>*T*←.

Na wyświetlaczu pojawią się kolejno:

- *LOC oFF*  wyjście z funkcji,
- *LOC on* pomiar automatyczny po obciążeniu wagi,
- *LOC Prn* pomiar inicjowany ręcznie poprzez naciśnięcie klawisza  $\Box$ .

W momencie wyświetlania *LOC on* nacisnąć klawisz →*T*←.

W razie potrzeby wytarować wagę klawiszem <sup>→</sup>*T*←, a następnie umieścić zwierzę na wadze.

Zaczekać na wykonanie uśredniania wyniku wyświetlacz wagi będzie "mrugać". Następnie waga wskaże stabilny uśredniony wynik i wyśle go poprzez port szeregowy do drukarki lub komputera.

Wynik pozostaje na wyświetlaczu przez ok. 30 sekund.

#### *Uwagi:*

1. Obciążenie mniejsze niż Min wagi nie jest uśredniane.

2.W przypadku, gdy umieszczanie zwierzęcia na wadze trwa dłużej niż 5s. zaleca się wybranie opcji *LOC Prn* (pomiar inicjowany ręcznie), umożliwi to wykonanie pomiaru w dogodnym momencie poprzez naciśniecie klawisza  $\mathbb{D}$ .

# *14.12 Funkcja pamięci tar (tArE)*

Funkcja ta umożliwia pomiar masy brutto towaru w pojemniku o znanej masie, a następnie odczyt wyliczonej masy netto towaru. W tym celu wartość tary należy wcześniej wpisać do jednej z dziesięciu komórek pamięci wagi. Wpisana wartość tary może być przywoływana przez naciśnięcie klawisza →T← lub →0←(przy nieobciążonej szalce). Wpisywanie wartości tary może być dokonane za pomocą klawiszy wagi lub z "natury", gdy możliwe jest umieszczenie pustego pojemnik na szalce.

#### *Wpisanie wartości tary za pomocą klawiszy:*

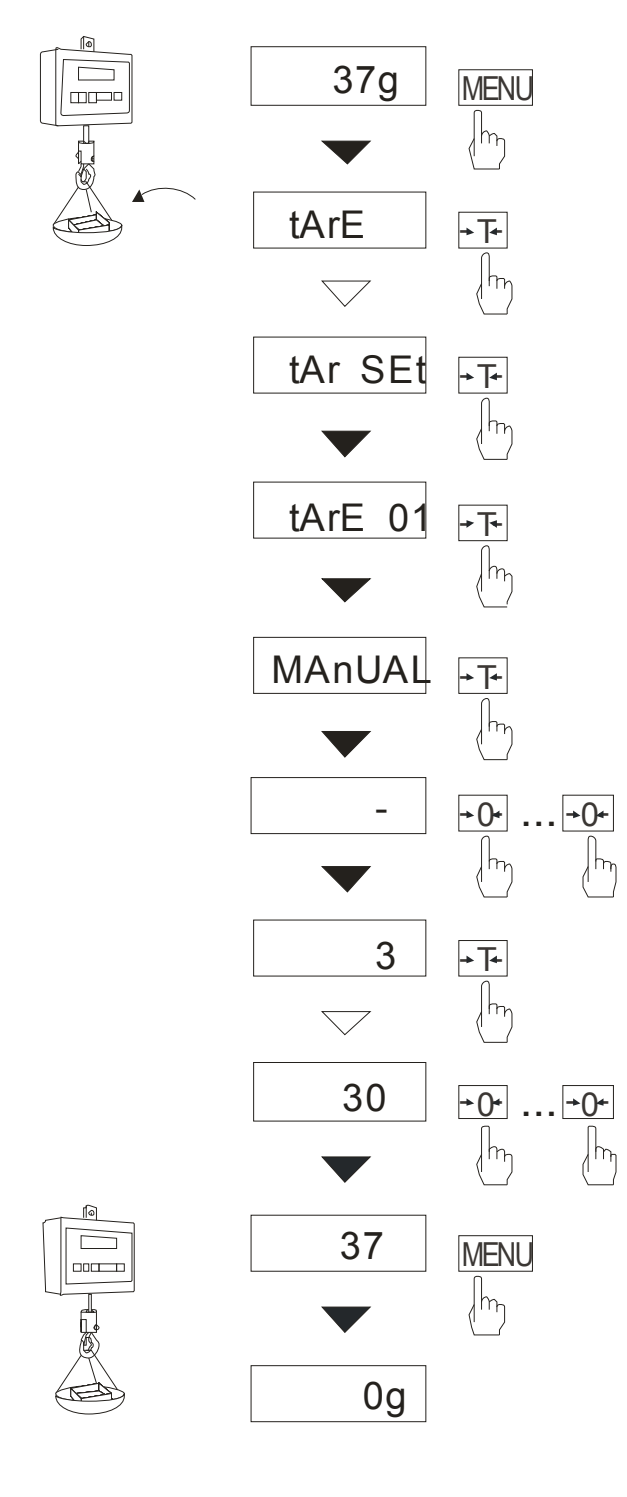

Po naciśnięciu klawisza *MENU* i wybraniu funkcji *tArE* za pomocą klawisza →*T*←*,* wyświetlane są następujące opcje:

- *tAr OFF* wyłączenie funkcji,
- *tAr on* włączenie funkcji z tarą wpisaną poprzednio,
- *tAr . .*  przywołanie z pamięci ostatnio wpisanej tary,
- *tAr SEt* wpisanie wartości tary do pamięci,
- *out* wyjście z funkcji .

Nacisnąć klawisz →*T*← w czasie wyświetlania *tAr SEt*.

Naciskając klawisz <sup>→</sup>*T*← wybrać komórkę pamięci, w której ma zostać zapisana tara: *tAr 01, 02, ... , 10.* 

Wybrać opcję wpisywania :

- *MAnUAL* wpisywanie za pomocą klawiszy:  $\rightarrow 0 \leftarrow$ ,  $\Box$ ,  $\rightarrow$ T $\leftarrow$  i MENU,
- *Pan* wpisanie wartości masy aktualnie znajdującej się na szalce wagi .

Po dokonaniu wpisu do pamięci waga rozpoczyna pracę z w wpisaną wartością tary.

#### *Uwaga:*

Wartości tar są pamiętane również po wyłączeniu zasilania.

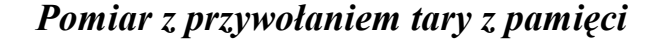

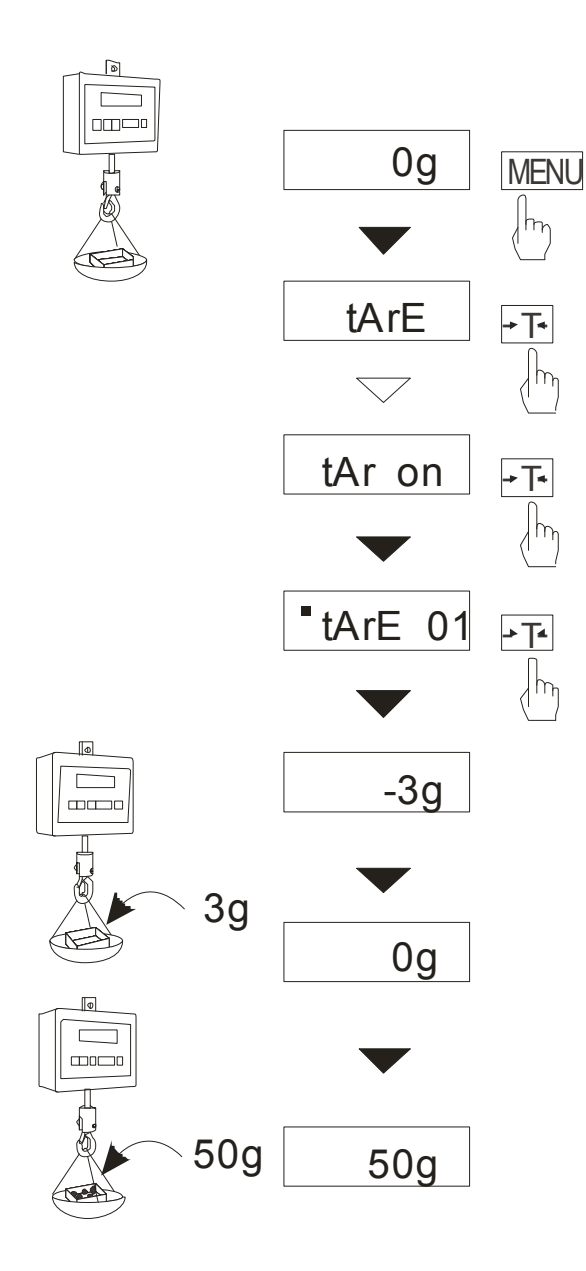

W celu użycia wartości tary znajdującej się w pamięci, należy wybrać z menu funkcję tArE, a następnie opcję *tAr on*.

Pojawi lista komórek pamięci:

*tAr 01, 02, ... , 10.* 

Komórki z wpisana wartością są zaznaczone znakiem"■".

*Uwaga:* W wagach z wyświetlaczem LCD komórki z wpisana wartością są zaznaczone znaczkiem **o** po lewej stronie, a wartość aktywna -znaczkiem ▼ .

Wybrać właściwą komórkę klawiszem →*T*←*.*

Funkcja *tArE* zostaje uaktywniona z wybraną wartością tary. W dalszym ciągu waga będzie wskazywać masę netto, tj. masę znajdującą się na szalce pomniejszoną o wartość tary.

UŜycie klawisza →*T*<sup>←</sup> (lub <sup>→</sup>*0*←, przy pustej szalce) powoduje wyzerowanie wagi, a następnie odjęcie przywołanej wartości tary. Pojawia się wówczas wskazanie ujemne.

#### \_\_\_\_\_\_\_\_\_\_\_\_\_\_\_\_\_\_\_\_\_\_\_\_\_\_\_\_\_\_\_\_\_\_\_\_\_\_\_\_\_\_\_\_\_\_\_\_\_\_\_\_\_\_\_\_\_\_\_\_\_\_\_\_\_\_\_\_\_\_\_\_\_\_\_\_\_\_\_\_\_\_\_\_\_\_\_\_\_\_\_\_\_\_\_\_\_\_\_\_\_\_\_\_\_ *14.13 Funkcja wskazywania wartości maksymalnej (UP)*

Funkcja umożliwia zatrzymanie na wyświetlaczu wartości ekstremalnej wskazanej chwilowo przez wagę.

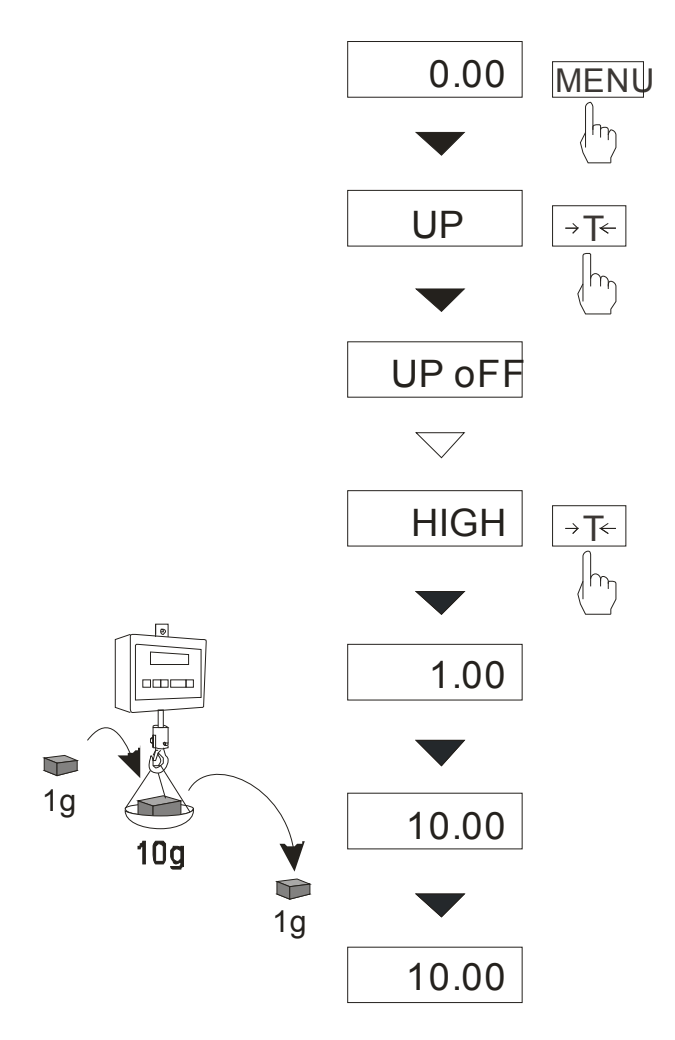

Przed pomiarem waga musi być wytarowana. Funkcja posiada następujące opcje: -*UP oFF* – wyłączenie funkcji -*HIGH* – zatrzymanie wartości największej -*LOW* – zatrzymanie wartości najmniejszej Naciśnięcie klawisza →*T*← powoduje wyzerowanie wyniku

#### *Uwaga:*

W trakcie działania funkcji *UP* zostaje zawieszone działanie funkcji autozerowania i wskaźnika stabilizacji.

# *14.14 Funkcja pomiaru siły (NEWton)*

Włączenie funkcji powoduje wyświetlanie wskazań wagi w jednostkach siły (N).

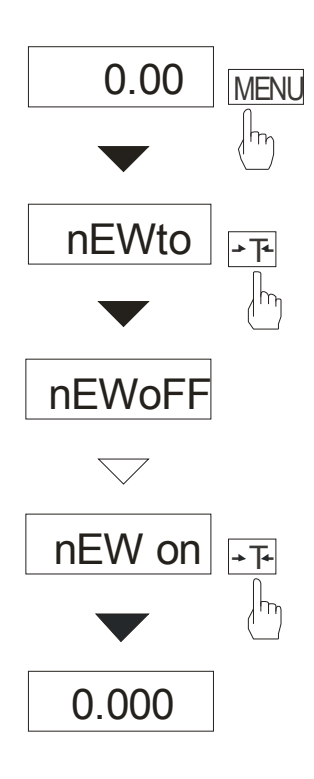

Nacisnąć klawisz *MENU. Z*a pomocą klawisza →*T*<sup>←</sup> wybrać funkcję *nEWto*, a następnie *nEW on.* 

#### *Uwaga:*

Przeliczenia jednostek masy (kg) na jednostki siły (N) dokonuje się dla przyśpieszenia ziemskiego normalnego (ga=9,80665 m/s2):

1N≈0,101971 kg

### *14.15 Funkcja filtr antywstrząsowy (FILTER)*

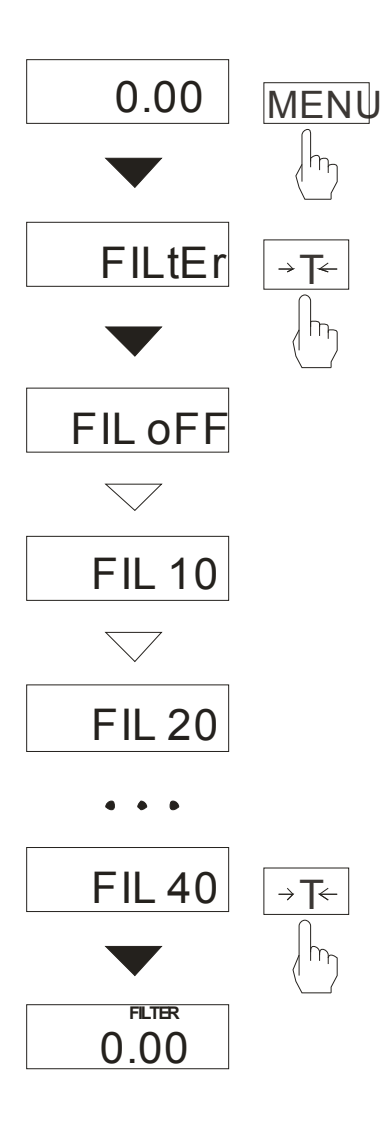

Funkcja umożliwia używanie w czasie ważenia filtru cyfrowego o wybranej intensywności. Filtr redukuje wpływ drgań mechanicznych na wynik pomiaru (wibracje podłoża, podmuchy).

Nacisnąć klawisz *MENU* i wybrać *FILtEr* naciskając klawisz →*T*←.

Na wyświetlaczu pojawią się kolejno:

- *FIL oFF* praca bez filtru
- *FIL 10*  filtr I (słaby)
- *FIL 20*  filtr II (średni)
- *FIL 30*  filtr III (intensywny)
- *FIL 40*  filtr IV (bardzo intensywny)

Wybrać jeden z czterech filtrów. Spowoduje to rozpoczęcie ważenia z włączonym filtrem. Włączenie funkcji filtrowania jest oznaczone symbolem "FILTER" nad wskazaniami. W celu powrotu do normalnej pracy wagi należy ponownie uŜyć klawisza *MENU* i wybrać *FIL oFF*.

# 14.16 Funkcja sumowania serii ważeń (totAL)

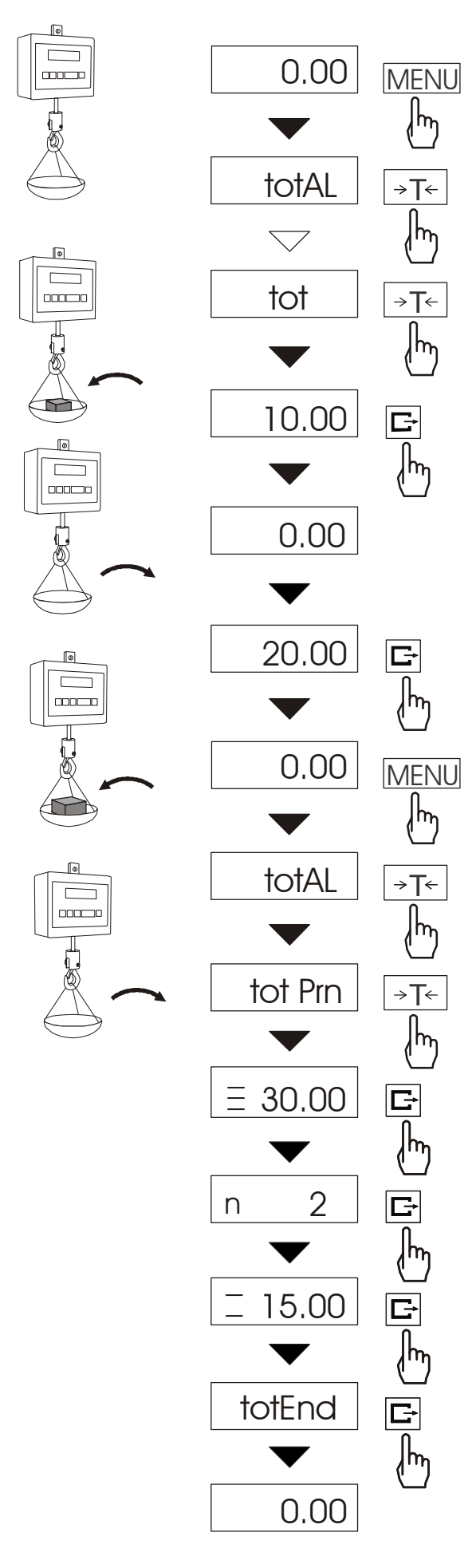

Funkcja pozwala na dodawanie kolejnych wyników pomiarów do rejestru sumującego, a następnie odczytanie sumy mas, ilości pomiarów i wartości średniej. Nacisnąć klawisz *MENU*.

Podczas wyświetlania *totAL* nacisnąć klawisz →*T*←.

Na wyświetlaczu pojawią się kolejno:

- *tot Prn* wydruk raportu bez kasowania rejestru sumującego,
- *tot oFF* wyzerowanie rejestru sumujące-go, wydruk raportu i wyjście z funkcji,
- *tot* □ praca z drukowaniem kwitów do każdego pomiaru,
- *tot* **-** -praca bez drukowania kwitów,
- *tot CFG –* sposób inicjowania zapisu pomiaru do rejestru (klawiszem  $\Box$ : *ManuaL*, po zdjęciu i nałożeniu: auto).

Nacisnąć klawisz →*T*← w czasie wyś-wietlania *tot* .

Wykonać serię pomiarów wciskając klawisz  $\Box$  po każdym pomiarze w celu wpisania kolejnego wyniku do rejestru sumującego.

W celu wydrukowania i wyświetlenia rezultatów należy ponownie wejść do funkcji wybierając z menu *totAL* i *tot P*rn

Wyświetlane są kolejno:

- suma wykonanych pomiarów (≡).
- liczba pomiarów wpisanych do rejestru (n),
- wartość średnia z pomiarów (=),

przy czym przejście do wyświetlania kolejnych wartości uzyskuje się poprzez naciśnięcie klawisza  $\Box$ .

Ostatnie naciśnięcie klawisza  $\Box$  powoduje powrót do sumowania bez wyzerowania rejestru sumującego.

Aby zakończyć pracę z funkcją z jednoczesnym wyzerowaniem rejestru sumującego, należy ponownie wybrać funkcję *totAL* z menu i użyć opcji *tot oFF*. Spowoduje to wydrukowanie komunikatu o wyzerowaniu rejestrów.

Postać kwitu drukowanego po każdym pomiarze:

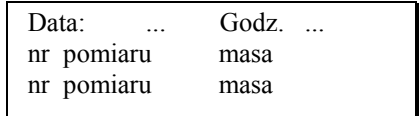

Postać raportu:

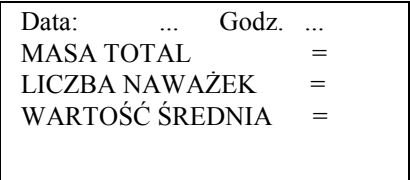

#### *Uwaga:*

W wagach bez wewnętrznego zegarka data i godzina nie są drukowane.

Maksymalna ilość pomiarów: 99 999.

Maksymalna wartość sumaryczna: 99 999 000d.

Wartość sumy w rejestrze (Total) podawana jest na wyświetlaczu w jednostce miary podanej na klawiaturze lub w jednostce o 1000 razy większej, co jest sygnalizowane znakiem "o" z lewej strony wyświetlacza.

Jeżeli wartość rejestru nie mieści się na wyświetlaczu zostaje wyświetlona litera "E". Jeżeli liczba pomiarów jest za duża i nie mieści się na wyświetlaczu zostaje wyświetlony komunikat "Err 1".

# *14.17 Funkcja porównania z zadanymi wartościami progowymi (thr)*

Funkcja pozwala na porównanie wyniku ważenia z dwoma wcześniej zaprogramowanymi wartościami masy: progiem dolnym i górnym. Wynik porównania jest sygnalizowany świeceniem wskaźników *(MIN, OK, MAX)* oraz sygnałem dźwiękowym generowanym przy przekraczaniu progów.

Jeżeli wynik ważenia jest:

- mniejszy od progu sygnalizacji zera brak sygnalizacji,
- mniejszy od progu I waga sygnalizuje wartość za małą (wskaźnik *MIN*),
- pomiędzy progiem I i II waga sygnalizuje wartość dobrą (wskaźnik OK i sygnał dźwiękowy krótki),
- większy od progu II sygnalizuje wartość za dużą (wskaźnik *MAX* i sygnał dźwiękowy długi).

W wagach wyposażonych w złącze *Wyjścia* (oznaczenie: WY<sup>T</sup>) wynik porównania może być wykorzystywany do sterowania:

- sygnalizatorem optycznym (tryb *Sygnalizator*),

- urządzeniami dozującymi (tryb *Dozowanie*).

Standardowo waga ustawiona jest do współpracy z sygnalizatorem optycznym.

Na wyjściach P1-P3 złącza *Wyjścia* pojawiają się stany zwarcia jako wyniki porównania wskazań wagi z wartościami progów.

Na wykresie poniżej pokazano stany złącza Wyjścia przy narastającym obciążeniu wagi dla obu trybów pracy:

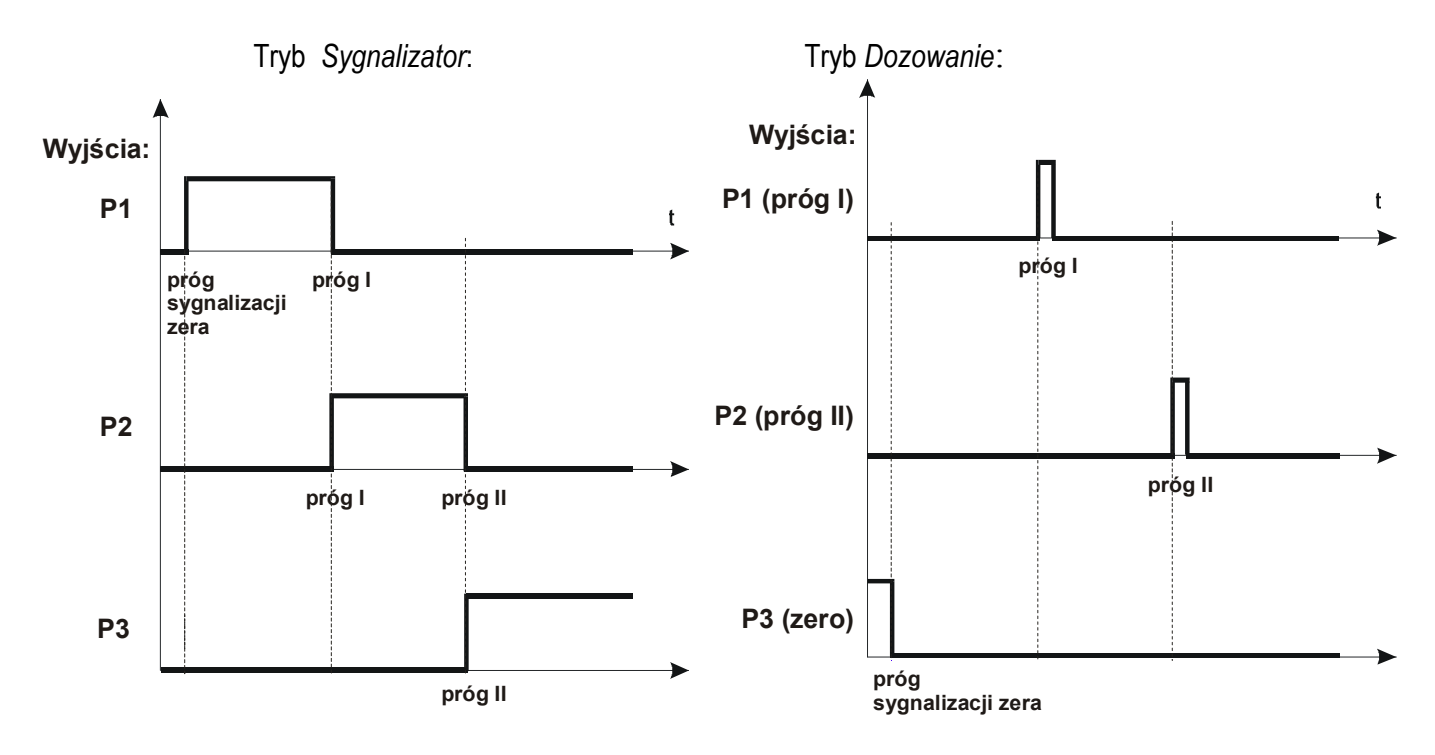

W trybie *Dozowanie* na wyjściach P1 (próg I) i P2 (próg II) pojawiają się impulsy zwarcia o czasie trwania 0,5s. Na wyjściu P3 (zero) stan zwarcia pojawia się przy wskazaniu nie przekraczającym wartości progu sygnalizacji zera.

### *Kolejność czynności:*

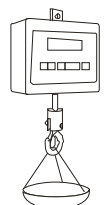

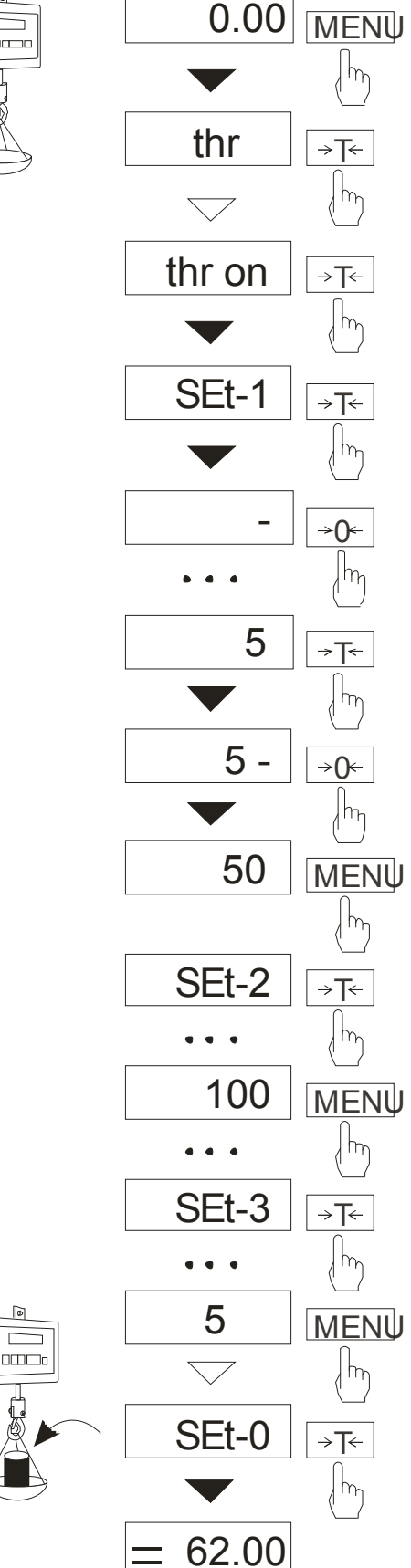

Nacisnąć klawisz *MENU* i wybrać *thr* wciskając klawisz →*T*←.

- Na wyświetlaczu pojawią się kolejno:
- *thr oFF* wyłączenie funkcji,
- *thr on* włączenie funkcji,
- *thr Prn*  sprawdzenie ostatnio wpisanych wartości progów (kilkakrotnie naciskać  $\Box$ ),
- *thr CFG* wybór trybu dla złącza *WY:* 
	- 0 wyjście do ważenia
	- *1*  tryb *Dozowanie*
	- *2*  tryb *Sygnalizator*

Za pomocą <sup>→</sup>*T*← wybrać *thr-on*.

- Pojawią się opcje wpisywania progów:
- *SEt-0* wyjście do ważenia z sygnalizacją przekroczenia progów,
- *SEt-1*  wpisywanie dolnego progu,
- *SEt-2* wpisywanie górnego progu,
- *SEt-3* wpisywanie progu sygnalizacji zera.

Przy pomocy klawisza →*T*← wybrać opcję *SEt-1*. Ustawić wartość dolnego progu, posługując się klawiszami:

- <sup>→</sup>*0*<sup>←</sup> zwiększanie cyfry,
- $\Box$  kropka dziesiętna,
- <sup>→</sup>*T*<sup>←</sup> przejście do następnej cyfry,
- *MENU* zakończenie.

Następnie wybrać opcję *SEt-2* i wpisać wartość górnego progu.

Wybranie opcji *SEt-0* spowoduje rozpoczęcie pracy wagi z jednoczesną sygnalizacją przekroczenia progów i zera.

Do zmiany trybu pracy złącza WY służy opcja *thr CFG*. Domyślnie ustawiony jest tryb *Sygnalizator.*

W celu zakończenia pracy z funkcją nacisnąć klawisz *MENU*, a następnie wybrać *thr* i *thr oFF*.

Schemat podłączenia przekaźnika do złącza *Wyjścia*:

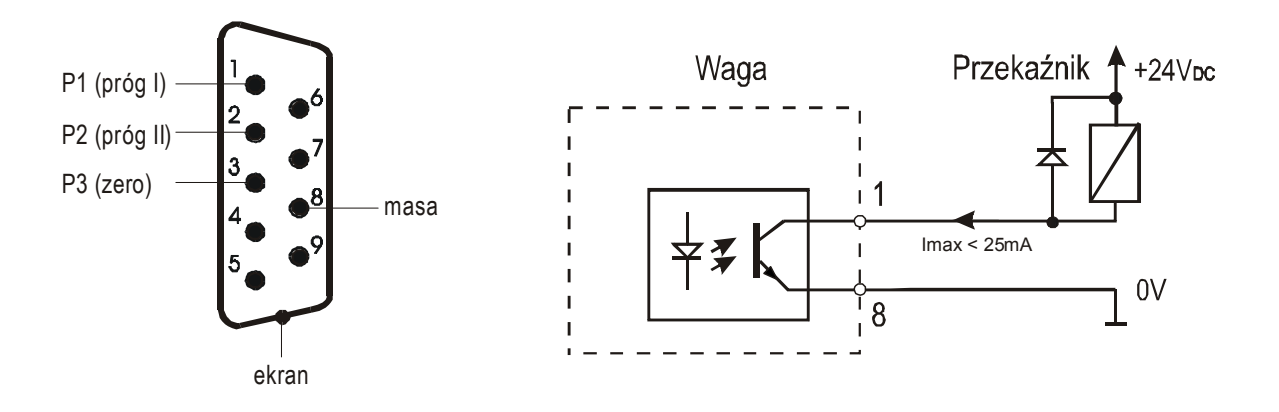

Złącze Wyjścia to transoptorowe wyjście typu otwarty kolektor o obciążalności 25mA / 24V. Wejścia przekaźników muszą być zabezpieczone przez diody, np. 1N4148.

Zaleca się stosowanie gotowej płytki MS3K/P, która zawiera przekaźniki RM96P o napięciu wejściowym DC 24V i wyjściu: AC 250V, 3A.

#### *Uwagi:*

1. Po włączeniu wagi oba progi są ustawiane na wartości maksymalne.

2. Ustawiając próg górny należy zwrócić uwagę, aby jego wartość nie była niższa od progu dolnego.

3. Ustawienie wartości progu dolnego oraz górnego możliwe jest również przez wysłanie odpowiednich rozkazów z komputera, co zostało opisane w instrukcji obsługi wagi.

### *14.18 Funkcja ustawiania aktualnej daty i czasu (dAtE)*

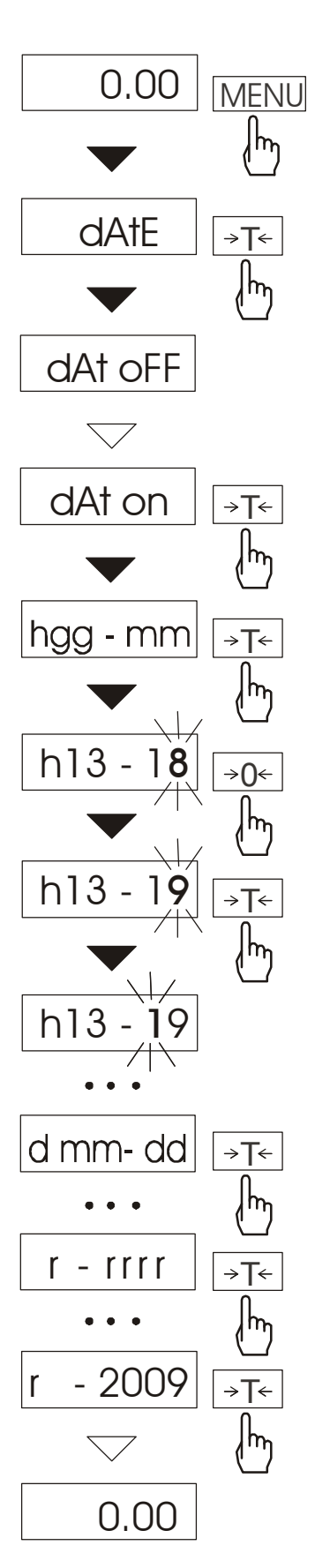

Funkcja pozwala ustawić aktualną datę i godzinę wewnętrznego zegara wagi oraz format ich wyświetlania.

Funkcja posiada następujące opcje:

- *dAt oFF* – dezaktywacja daty i godziny podczas drukowania bieżących wskazań wagi,

- *dAt on* – uaktywnienie daty i godziny podczas drukowania bieżacych wskazań (klawisz  $\Box$ ).

- *dAt SEt*- zmiana aktualnej daty i godziny.

- *dAt PIn*- zabezpieczenie dostępu do zmiany daty kodem *PIN* (po wpisaniu kodu zapisać lub zapamiętać go).

- *dAt For*- wydruk daty w formacie *USA* lub *EU*.

Schemat obok pokazuje sposób ustawienia godziny i daty przy użyciu opcji *dAt SEt*.

Na kolejnych pozycjach cyfry zmieniają się automatycznie lub wywołuje się je naciskając wielokrotnie klawisz →*0*←.

W celu wybrania właściwej cyfry i przejścia do następnej pozycji cyfrowej należy użyć klawisza→*T*←.

Po ustawieniu właściwej godziny i daty należy ją uaktywnić – opcja *dAt on*.

Format daty i godziny:

*UE: rrrr-mm-dd gg:mm* 

*USA: mm-dd-rrrr gg:mm AM/PM* 

(gg – godziny, mm – minuty, AM – przed południem, PM – po południu, mm - miesiąc, dd - dzień, rrrr rok).

*Uwaga:* Wpisanie niezerowej wartości *PIN* powoduje, że przy następnej próbie ustawiania daty lub czasu pojawia się napis *PIN* i wymagane jest wpisanie 4 cyfr kodu (za pomocą klawiszy: →*0*←*,*  <sup>→</sup>*T*← i *MENU* ←*).*

# *14.19 Funkcja wyboru kanału komunikacji radiowej (rF CHn)*

Funkcja umożliwia wybór kanału do komunikacji radiowej pomiędzy wagą a pilotem. W wadze i w pilocie muszą być wybrane te same kanały. Funkcji należy użyć w sytuacji, gdy komunikacja jest zakłócana przez inne urządzenia używające tego samego kanału komunikacyjnego.

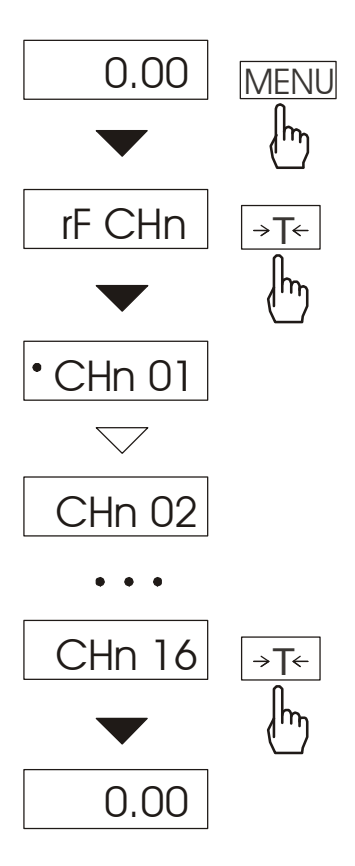

Nacisnąć klawisz *MENU* i wybrać *rF CHn* naciskając klawisz →*T*←.

Na wyświetlaczu pojawią się kolejno:

- *CHn 01* kanał 1,
- *CHn 02* – kanał 2

...

- *CHn 16*  – kanał 16
- *out*  wyjście bez zmiany kanału.

Fabrycznie włączony jest kanał nr 01.

### *14.20 Funkcja wpisywania zera odniesienia (ZErO)*

Funkcja *ZErO* pozwala na wprowadzenie nowej wartości zera odniesienia (wartości odpowiadającej pustej szalce) bez konieczności zwracania się do autoryzowanego serwisu.

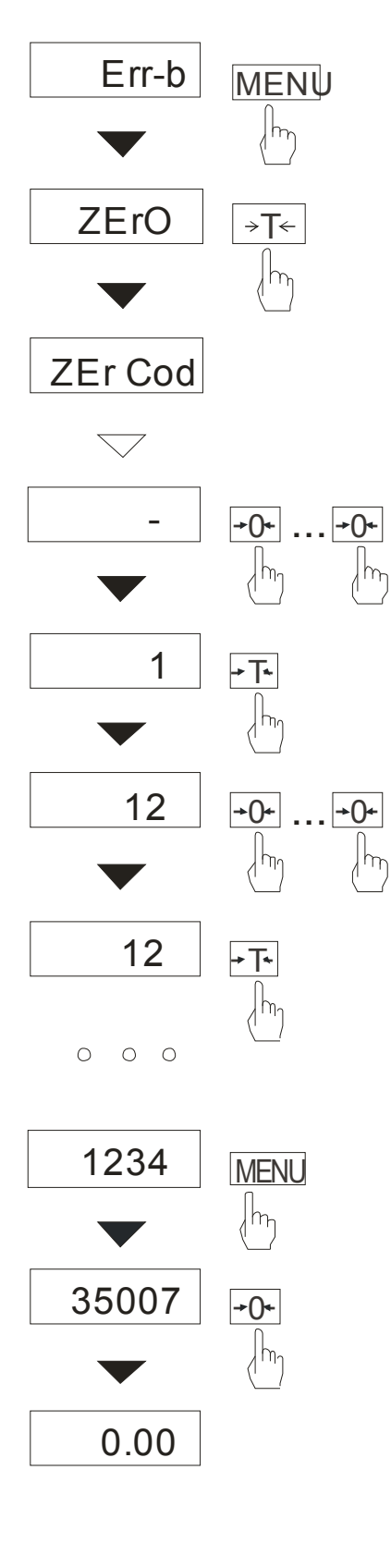

Nacisnąć klawisz MENU.

W momencie wyświetlania *ZErO* nacisnąć klawisz →*T*←.

Na wyświetlaczu pojawią się chwilowo napis: *ZEr Cod*, a następnie kreska na ostatniej pozycji cyfrowej.

Do wpisania kodu (w nowej wadze jest to 1234) należy użyć klawiszy:

<sup>→</sup>*0*← - zwiększanie cyfry,

<sup>→</sup>*T*← - przejście do następnej cyfry, *MENU* - zakończenie wpisywania.

Na wyświetlaczu pojawią się opcje:

*ZEr Cod* – wpisanie nowej wartości kodu zabezpieczającego,

*ZEr SEt* – wpisanie nowej wartości zera.

Za pomocą klawisza →*T*←, wybrać *ZEr SEt.* Na wyświetlaczu wagi pojawi się wynik w wewnętrznych działkach wagi (bezpośrednio z przetwornika A/C).

Przy pustej szalce nacisnąć klawisz →*0*←. Zaczekać na zakończenie procesu zerowania

W celu zmiany kodu dostępu należy skorzystać z opcji *ZEr Cod* (jak wyżej).

## *14.21 Funkcja ustawiania podświetlenia (b\_LIGHt)*

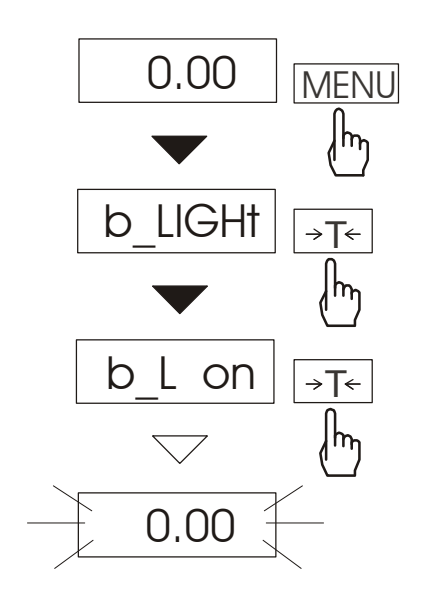

Funkcja występuje tylko w wagach z wyświetlaczem LCD i służy do wyboru sposobu działania podświetlenia wyświetlacza:

- *b\_L OFF* wyłączenie podświetlenia,
- *b\_L on* włączenie podświetlenia na stałe,
- *b\_L ECO* wyłączanie po 30 sekundach nieaktywności (brak zmian obciążenia lub użycia klawiszy),
- *b\_L bAt* jak wyżej, ale tylko przy zasilaniu z akumulatorów,
- *out*  wyjście bez zmian.

Wyłączenie podświetlania powoduje zmniejszenie poboru energii przez wagę, co jest istotne przy zasilaniu z akumulatorów.

#### \_\_\_\_\_\_\_\_\_\_\_\_\_\_\_\_\_\_\_\_\_\_\_\_\_\_\_\_\_\_\_\_\_\_\_\_\_\_\_\_\_\_\_\_\_\_\_\_\_\_\_\_\_\_\_\_\_\_\_\_\_\_\_\_\_\_\_\_\_\_\_\_\_\_\_\_\_\_\_\_\_\_\_\_\_\_\_\_\_\_\_\_\_\_\_\_\_\_\_\_\_\_\_\_\_ *14.22 Funkcja ładowania akumulatorów (bAttErY)*

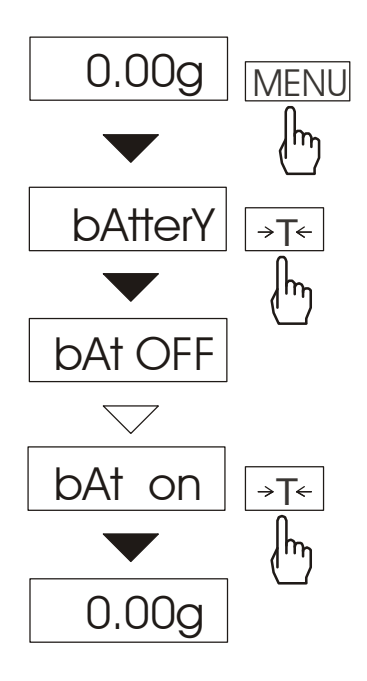

Funkcja *bAttErY* umożliwia włączanie lub wyłączanie ładowania akumulatorów podczas pracy z zasilaczem oraz sprawdzenie stanu ich naładowania.

Funkcja posiada następujące opcje:

- *bAt OFF* ładowanie wyłączone (opcja wymagana przy stosowaniu zwykłych baterii !!!),
- *bAt on* ładowanie włączone, akumulatory ładowane są także po wyłączeniu wagi klawiszem  $II<sub>0</sub>$
- *bAt VoL* odczyt stanu naładowania akumulatorów w % (powrót do wskazań masy następuje po naciśnięciu klawisza *MENU*),
- *out*  wyjście bez zmian

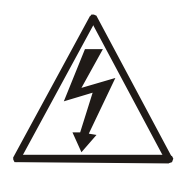

Próba ładowania zwykłych baterii może spowodować poważne uszkodzenie wagi.

# *14.23 Funkcja automatycznego wyłączania wagi (Auto OFF)*

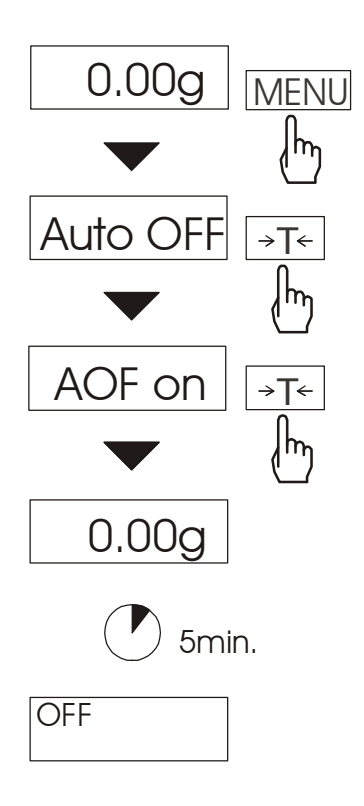

Funkcja powoduje automatyczne wyłączanie wagi przy braku aktywności, co pozwala na zmniejszenie efektywnego poboru energii i wydłużenie czasu pracy z akumulatorami:

- *AOF OFF* waga nie wyłącza się,
- *AOF on* waga wyłącza się po 5 minutach nieaktywności (brak zmian obciążenia lub użycia klawiszy),
- *AOF bAt* jak wyżej, ale tylko przy zasilaniu z akumulatorów,
- *out*  wyjście z funkcji bez zmian.

# *14.24 Funkcja statystyka (StAt)*

*Uwaga:* Funkcja jest udostępniana na zamówienie, zamiennie z innymi funkcjami specjalnymi.

Funkcja wylicza z serii pomiarów (max 1000) parametry statystyczne procesu ważenia. Zaliczenie kolejnych pomiarów (wpisanie do rejestru) następuje automatycznie po nałożeniu obciążenia i ustabilizowaniu się wskazania wagi..

Po każdorazowym nałożeniu obciążenia następuje wydruk: nr pomiaru, wyniku, daty i godziny. Zaliczenie następnego pomiaru możliwe jest po zdjęciu poprzedniego obciążenia.

Dla uzyskanej w ten sposób serii pomiarów waga wylicza:

- n - liczba próbek - sum x  $-$  -suma mas wszystkich n próbek  $|sum\_x| = \sum x_n$ 

- *x* -masa średnia jako (sum x)/n

- min **-masa minimalna w n próbkach** 

- max -masa maksymalna w n próbkach

 $-R = max-min$  -różnica między wartością max i min

-S -odchylene standardowe 
$$
S = \sqrt{\frac{1}{(n-1)}} \sum (x_n - \overline{x})^2
$$

$$
S = \sqrt{\frac{1}{(n-1)}\sum_{n} (x_n - \overline{x})^2}
$$

- srel -współczynnik wariancji *x*  $\textit{Srel} = \frac{\textit{S}}{\textit{S}}$ 

Wyniki wyliczeń statystycznych można wydrukować na drukarce.

### *Kolejność czynności:* Nacisnąć klawisz *MENU*.

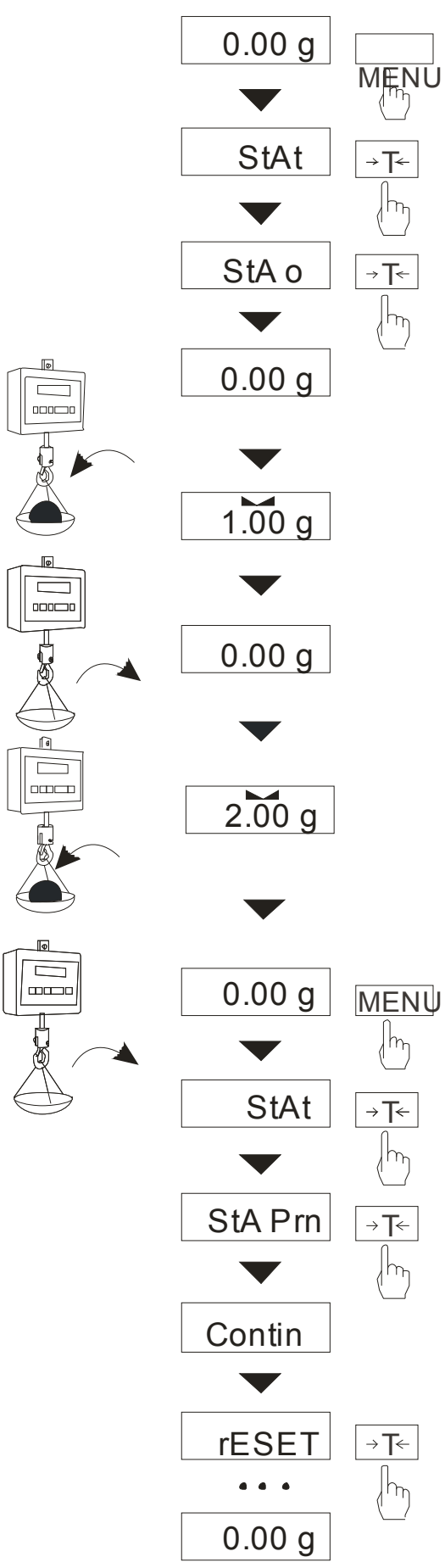

W momencie, gdy wyświetlany jest napis *StAt* nacisnąć klawisz →*T*←.

Na wyświetlaczu pojawią się kolejno:

- *StA Prn*  podgląd i wydruk danych statystycznych,
- *StA oFF*  wyłączenie funkcji,
- StA  $\Box$  włączenie funkcji, praca z wydrukiem poszczególnych wyników ważenia,
- StA – włączenie funkcji, praca bez wydruku poszczególnych wyników ważenia,
- StA n maksymalna liczba próbek,
- *Sta nM*  wpisywanie nominalnej wartości dla statystyk,
- *Sta tOL* wpisywanie tolerancji w %,
- Sta tAr automatyczne tarowanie po każdym nałożeniu próbki,
- *StA CFG*  konfiguracja funkcji: *-Auto* – praca automatyczna (próbka zatwierdzana po nałożeniu na wagę i stabilizacji wskazania), *-ManuAL* – praca ręczna (zatwierdzanie poprzez naciśniecie klawisza  $\Box$ ).
- *out*  wyjście z funkcji.

Należy pamiętać aby przed włączeniem funkcji wpisać wartość nominalną oraz tolerancję.

Nakładać kolejne porcje towaru na szalkę, (zdejmować po ustabilizowaniu się wskazań wagi) w celu wpisania ich do rejestru pomiarów.

W celu uzyskania wydrukowanych wyników statystycznych dla serii wykonanych pomiarów nacisnąć klawisz *MENU*, nacisnąć klawisz →*T*<sup>←</sup> w momencie, gdy wyświetlacz pokazuje napis *StAt*., a następnie *StA Prn*. Po uzyskaniu wydruku możliwe jest:

- rESET kasowanie wyników,
- Contin kontynuowanie pomiarów.

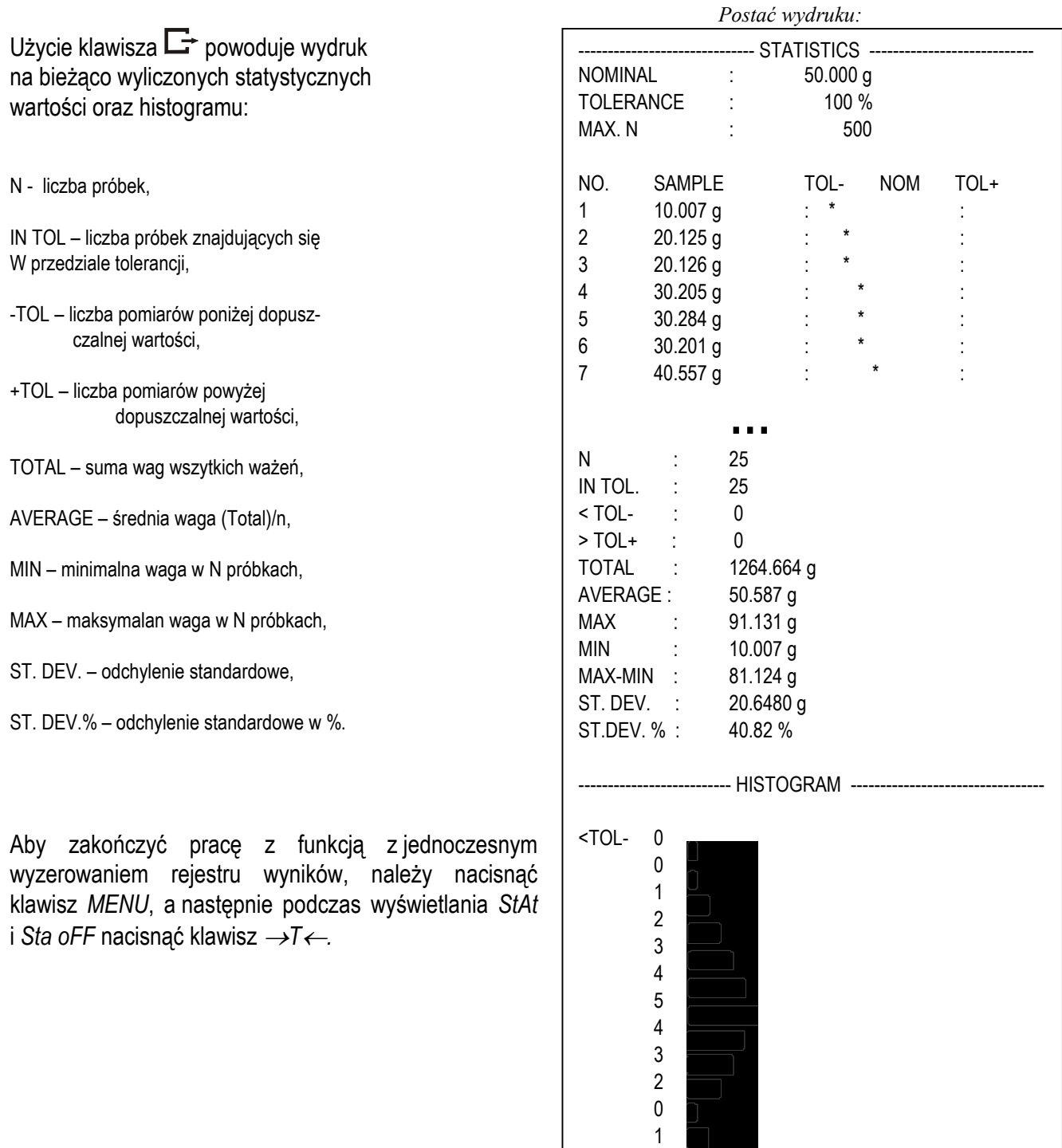

#### *Opis współpracy funkcji statystyka z komputerem i drukarką*

Waga może posiadać dwa złącza szeregowe RS232C oznaczone RS232C-I (komputer) i RS232C-II (drukarka). Po kaŜdym wydruku danych przez drukarkę identyczny zestaw danych wysyłany jest do komputera. Po wysłaniu przez komputer sygnału inicjującego S A CR LF (53h 49h 0Dh 0Ah) waga wysyła do komputera dane statystyczne zawarte w histogramie.

>TOL+ 0

### *14.25 Funkcja wyznaczania gramatury papieru (PAP)*

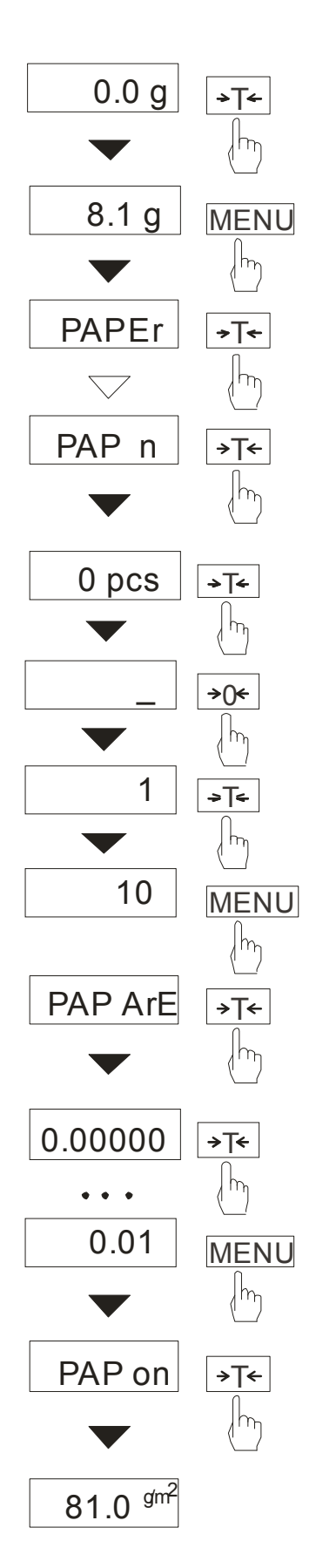

Funkcja ta pozwala na wyliczenie masy 1m<sup>2</sup> papieru na podstawie próbki kilku wycinków o znanej powierzchni.

Wytarować wagę klawiszem →*T*←.

Nałożyć na szalkę próbkę liczącą jeden lub więcej wycinków papieru (należy zwrócić uwagę, aby łączne obciążenie nie było mniejsze niż 100 działek odczytowych wagi).

Nacisnąć klawisz *MENU* w celu wywołania menu funkcji. Podczas wyświetlania *PAP* nacisnąć klawisz →*T*←.

Nacisnąć klawisz →*T*← w czasie, gdy wyświetlacz pokazuje *PAP n.*

Wpisać ilość wycinków za pomocą klawiszy:

<sup>→</sup>*0*← - zwiększanie cyfry,

<sup>→</sup>*T*<sup>←</sup> - przejście do następnej cyfry,

*MENU* - zakończenie wpisywania.

Nacisnąć klawisz →*T*← w czasie, gdy wyświetlacz pokazuje *PAP ArE.*

Wpisać powierzchnię pojedynczego wycinka w m<sup>2</sup> (jak wyżej).

Nacisnąć klawisz →*T*← w czasie, gdy wyświetlacz pokazuje *PAP on.*

Waga wskaże gramaturę papieru w g/m<sup>2</sup>, co sygnalizuje kropka po prawej stronie wyświetlacza.

W celu zakończenia pracy z funkcją nacisnąć klawisz MENU, a następnie, używając klawisza <sup>→</sup>*T*←, wybrać *PAPEr* i *PAP oFF*.

#### *Uwagi:*

1.Komunikat "PAP Err" oznacza, że wpisano *niewłaściwe wartości PAP n lub PAP ArE..* 

#### \_\_\_\_\_\_\_\_\_\_\_\_\_\_\_\_\_\_\_\_\_\_\_\_\_\_\_\_\_\_\_\_\_\_\_\_\_\_\_\_\_\_\_\_\_\_\_\_\_\_\_\_\_\_\_\_\_\_\_\_\_\_\_\_\_\_\_\_\_\_\_\_\_\_\_\_\_\_\_\_\_\_\_\_\_\_\_\_\_\_\_\_\_\_\_\_\_\_\_\_\_\_\_\_\_  *14.26 Funkcja zmiany głównej jednostki masy (lb\_bAL) – opcja*

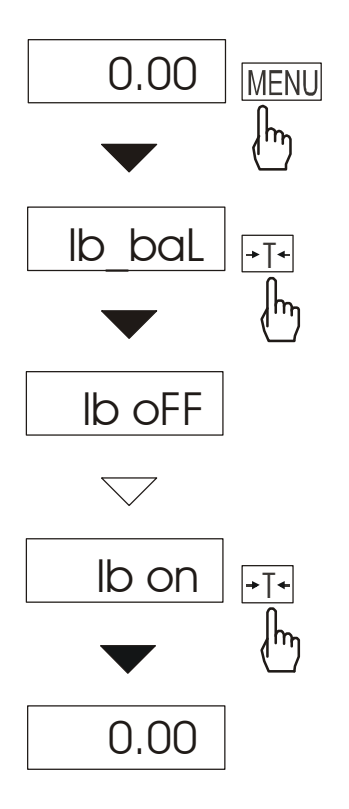

Funkcja *lb\_bAL* jest dostępna jedynie w wagach przeznaczonych dla odbiorców z krajów, gdzie stosowany jest funt angielski. Funkcja umożliwia wybór głównej jednostki pomiarowej wagi, używanej do bieżących wskazań i wykorzystywanej przez inne funkcje specjalne, np. funkcję *tArE*.

Opcje funkcji:

- *lb on* lb (funt angielski),
- *lb OFF* kg lub g (zależnie od typu wagi).

#### *Uwaga:*

W wagach z funkcją *lb\_bAL* zmienia się lista dostępnych jednostek funkcji *UnIt* (brak funtów angielskich i miligramów).

### *15. Konserwacja i usuwanie drobnych uszkodzeń*

- 1. Wagę należy utrzymywać w czystości.
- 2. W przypadku nieprawidłowej pracy spowodowanej krótkotrwałym zanikiem napięcia w sieci należy wagę wyłączyć wyjmując z gniazdka wtyk sznura sieciowego, a następnie po upływie kilku sekund ponownie ją włączyć.
- 3. Komunikat "Err-b" pojawiający się po włączeniu nieobciążonej wagi oznacza mechaniczne uszkodzenie czujnika wagi.
- 4. Zabrania się wszelkich napraw przez osoby nieupoważnione.
- 5. W celu dokonania naprawy wagi, należy się zwrócić do najbliższego punktu serwisowego.

#### Komunikat | Przyczyna **Przyczyna** | Zalecenie *C-1 ... 6*  negatywny wynik autotestu inwerksie jeśli komunikat pozostaje, zgłosić (ponad 1min.) do serwisu  $Err-b$ waga obciążona przy włączaniu zdjąć obciążenie z wagi uszkodzenie mechaniczne czujnika wagi zgłosić do serwisu *L* **brak szalki** nałożyć szalkę uszkodzenie mechaniczne wagi zgłosić do serwisu *H* **brzeciążenie wagi zdjąć obciążenie z wagi** zdjąć obciążenie z wagi uszkodzenie mechaniczne wagi zgłosić do serwisu nie działa niestabilne posadowienie wagi, umieścić wagę w miejscu zapewniającym stabilność wskaźnik wibracje podłoża, wskazań podmuchy powietrza **N** ------ | niezakończone tarowanie | jak wyżej  $\tan \alpha$ iarowanie przy zbyt małym obciążeniu zerować wagę (→0←) zerowanie przy zbyt dużym obciążeniu karować wagę (T/<sub>ON</sub>)

### *Komunikaty awaryjne:*

# *Deklaracja zgodności*

My:

#### AXIS Spółka z o.o. 80-125 Gdańsk, ul.Kartuska 375B

z całą odpowiedzialnością deklarujemy, że wagi:

#### BD15S, BD30S, BD60S i BD150S BD15SX, BD30SX, BD60SX i BD150SX

oznakowane znakiem  $\mathsf{CE}$  są zgodne z:

- 1. Dyrektywą 2004/108/WE (kompatybilność elektromagnetyczna) i normami zharmonizowanymi :
- PN-EN 61000-4-3+A1:2008+A2:2011
- PN-EN 61000-6-3:2008+A1:2011
- 2. Dyrektywą 2006/95/WE (niskonapięciową) i normą zharmonizowaną:
- PN-EN 61010-1:2004

oznakowane znakiem  $C \epsilon$  są zgodne z:

Ponadto wagi posiadające na tabliczkach firmowych:

- numer jednostki notyfikowanej dokonującej oceny zgodności
- dwie cyfry roku dokonania oceny,
- zielone oznakowanie metrologiczne M,
- cechę legalizacyjną Urzędu Miar (zabezpieczającą) nałożoną przez jednostkę notyfikowaną.

są wykonane zgodnie z certyfikatem zatwierdzenia typu WE nr PL 13 001 i mają legalizację WE potwierdzającą zgodność z:

PN-EN 45501:1999

Informacje dodatkowe:

- Badania na zgodność z Dyrektywami 2004/108/EWG i 2006/95/EWG zostały wykonane w Laboratorium Badawczym Oddziału Instytutu Elektrotechniki w Gdańsku, akredytowanym przez PCA,
- Certyfikat zatwierdzenia typu WE nr PL 13 001 Główny Urząd Miar w Warszawie (jednostka notyfikowana nr 1440).

Gdańsk, 26-08-2013 r.

Z upoważnienia Dyrektora AXIS Sp. z o.o.:

Szef Produkcji mgr inż. Jan Kończak

 $\frac{1}{\sqrt{2}}$ Podpis

 $C\epsilon_{xx}$ 

# *Dodatek A*

 $\_$  , and the set of the set of the set of the set of the set of the set of the set of the set of the set of the set of the set of the set of the set of the set of the set of the set of the set of the set of the set of th

# *Informacje dotyczące wag dwuzakresowych (opcja)*

### *1. Zasada działania*

Wagi dwuzakresowe mają możliwość pracy z większą dokładnością w dolnej części zakresu pomiarowego. Dzięki temu ważenie mniejszych mas staje się bardziej precyzyjne.

Wagi dwuzakresowe posiadają dwa zakresy pomiarowe:

- Max<sub>1</sub> najczęściej 50% maksymalnego obciążenia wagi,
- $Max_2 100\%$  maksymalnego obciążenia wagi,

z którymi związane są odpowiednio działki odczytowe:  $d_1$  i  $d_2$  ( $d_1$  <  $d_2$ ).

Opcja dwuzakresowa powoduje zmianę działania wagi :

- po włączeniu w zakresie małych mas (0- Max<sub>1</sub>) waga wyświetla wynik z działką odczytową d<sub>1</sub>,
- po przekroczeniu Max1 waga zmienia działkę odczytową na d2; od tego momentu waga w całym zakresie pomiarowym (0- Max<sub>2</sub>) pokazuje wynik pomiaru z działką d<sub>2</sub>,
- ponowne przełączenie na mniejszą działkę następuje po całkowitym zdjęciu ważonej masy z szalki i osiągnięciu przez wagę zera(co jest sygnalizowane włączeniem się wskaźnika "→0←") lub po wyzerowaniu wagi za pomocą klawisza →*0*←.

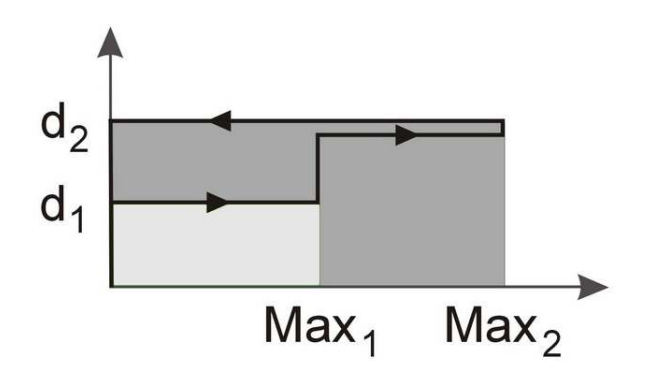

### *2. Parametry wag dwuzakresowych*

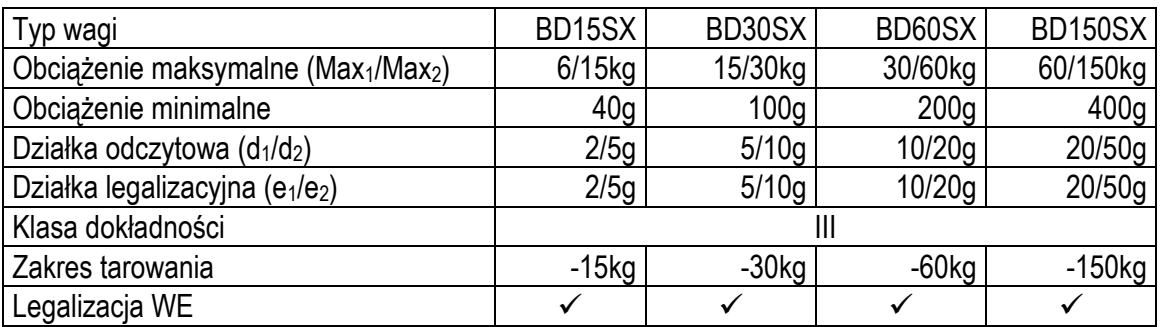

# Notatki